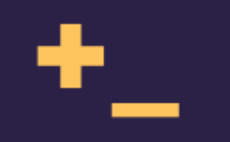

# Making a11y Easy

**ConcatenateConf 2018** 

## Ire Aderinokun

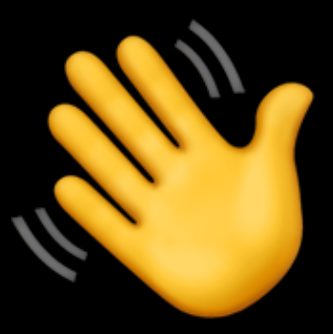

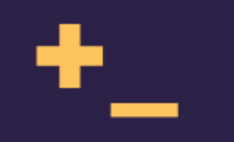

# Why is Accessibility Important?

# **NOT SURE IF TRICK QUESTION**

quickmeme.com

## 1. Accessible Site's are Great for Everyone

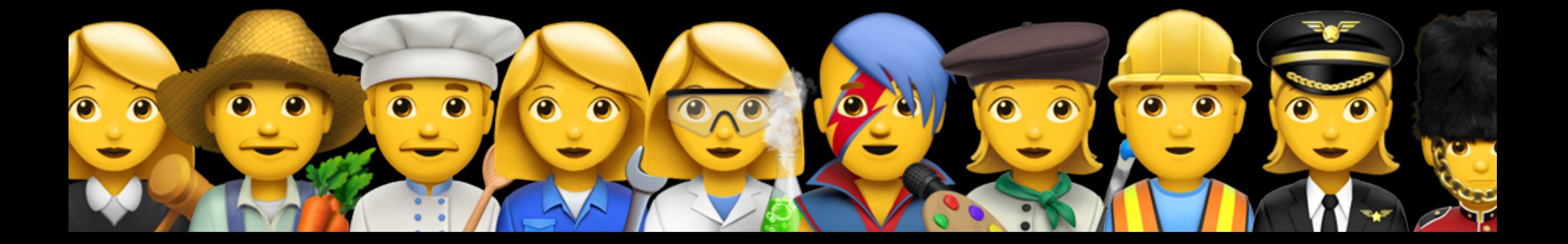

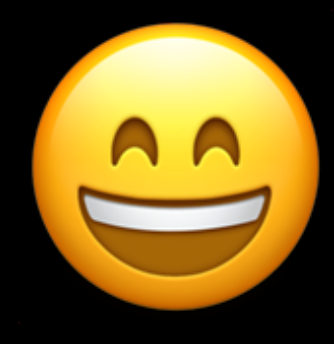

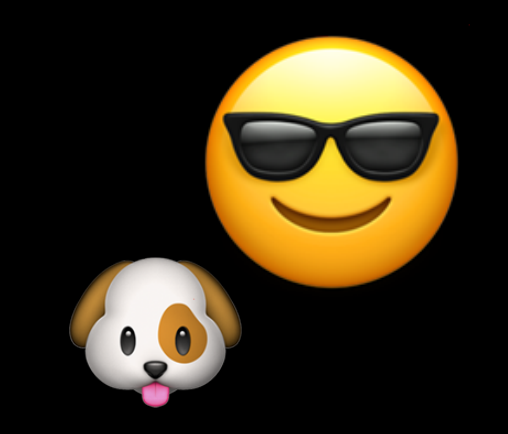

### "Abled" or "Disabled"?

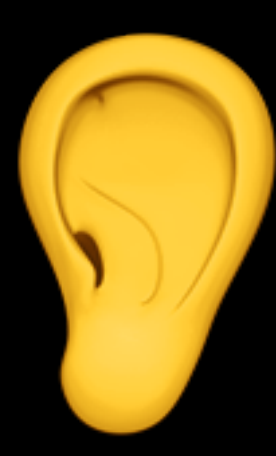

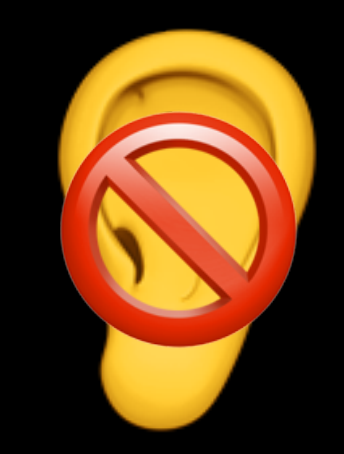

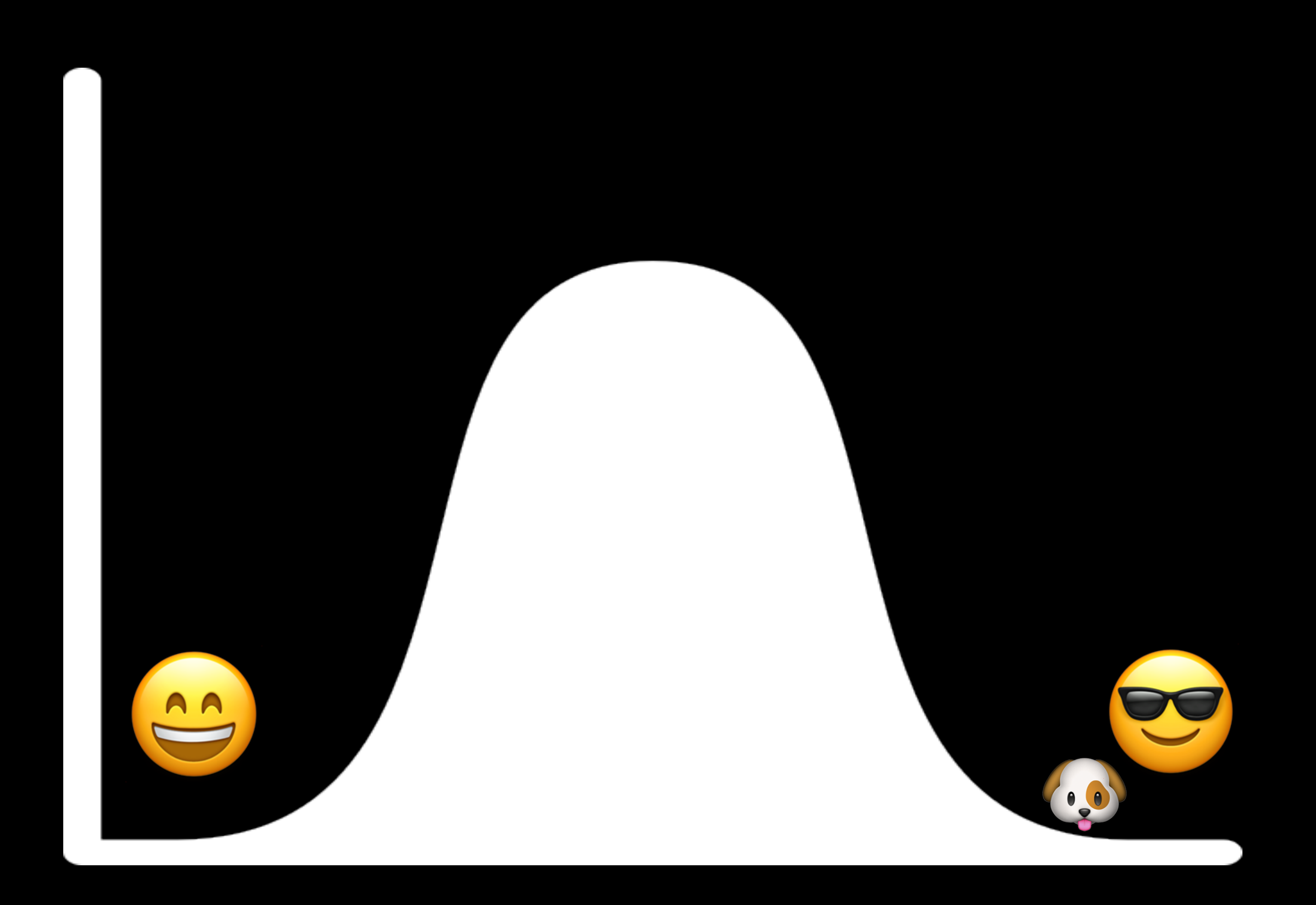

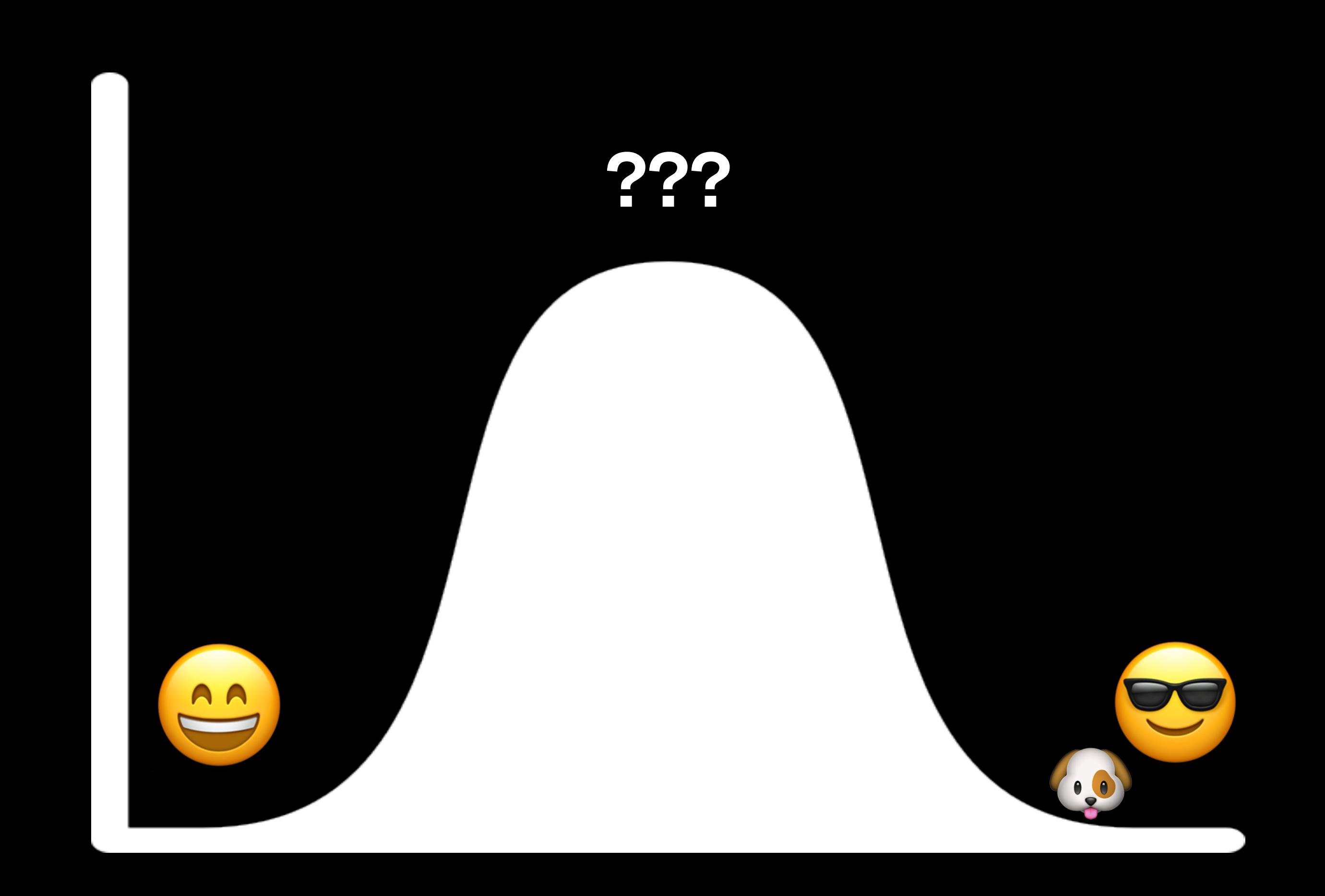

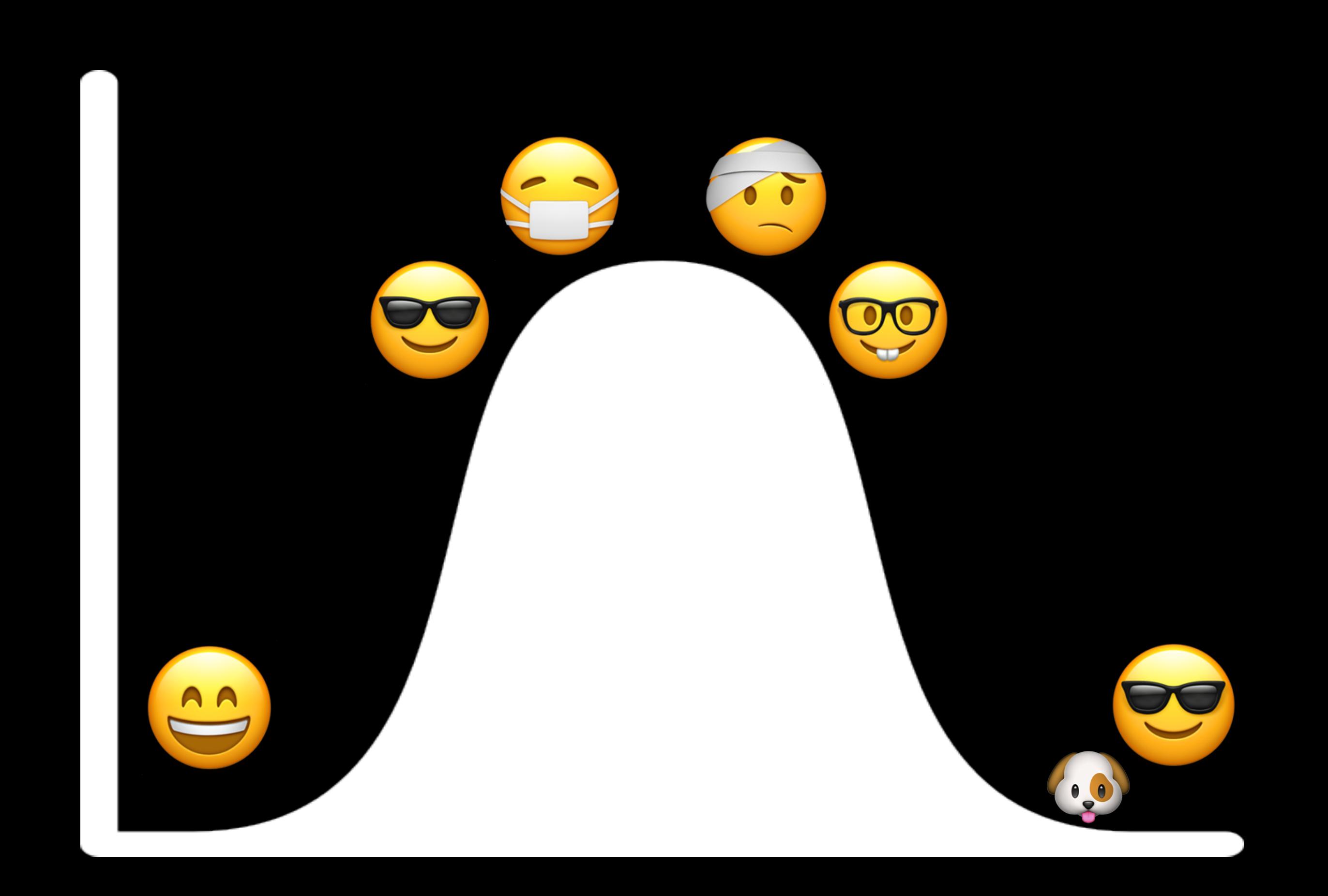

## Temporary and Situational Disabilities

### Vision

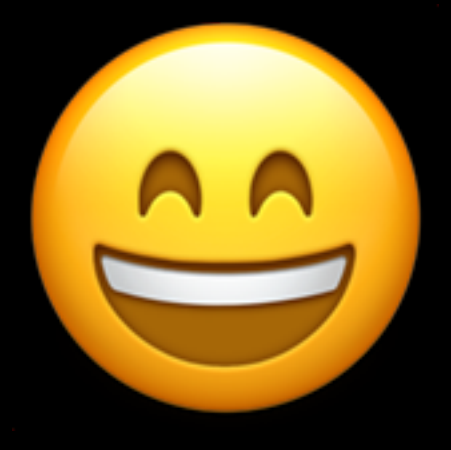

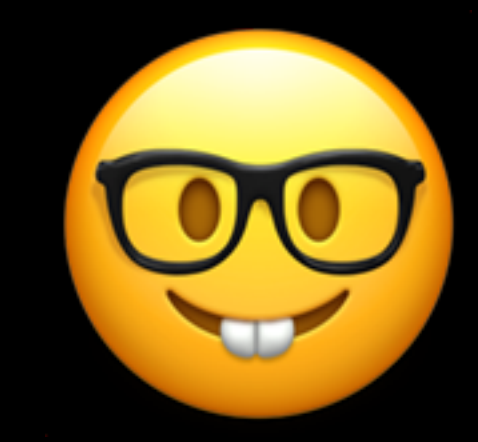

### **"Abled" Temporarily Disabled**

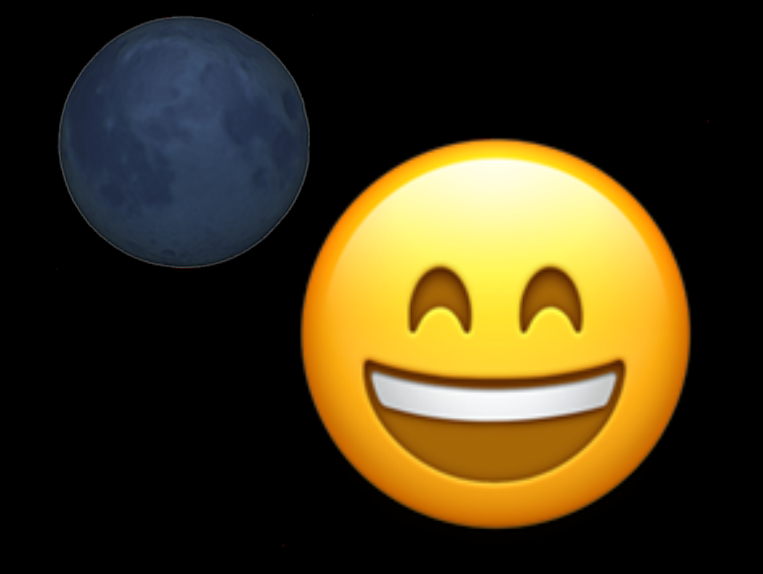

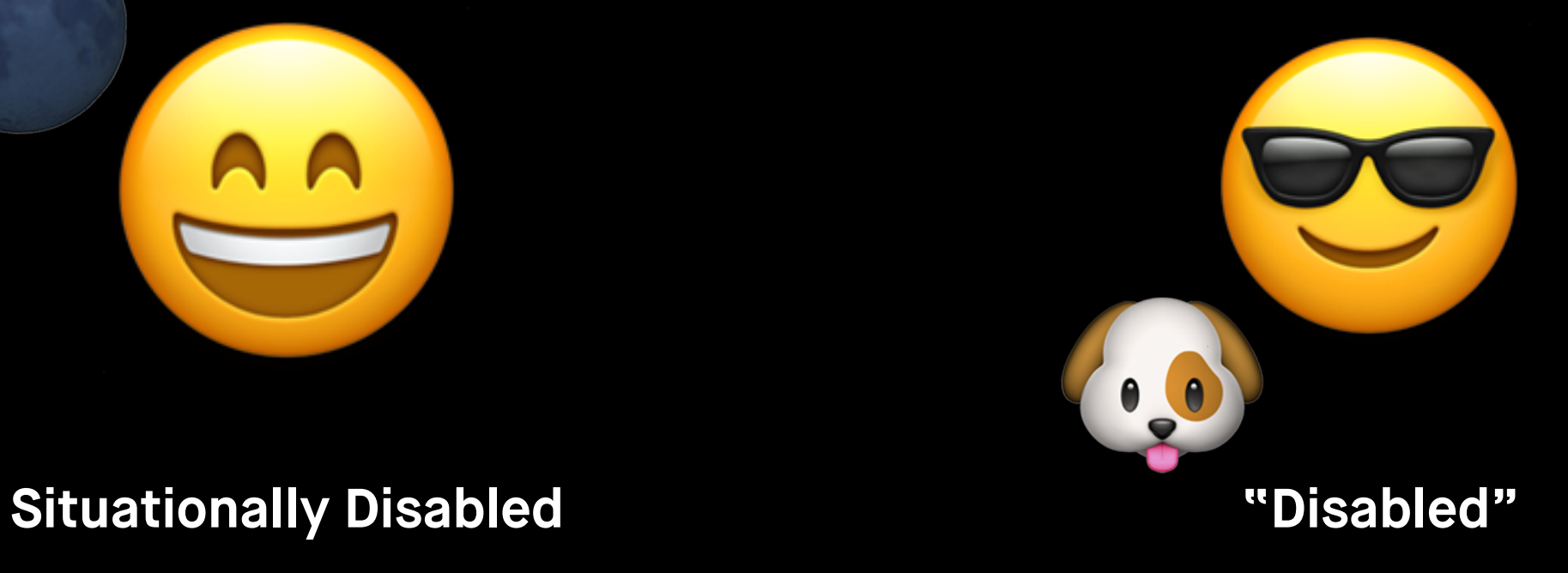

# Hearing

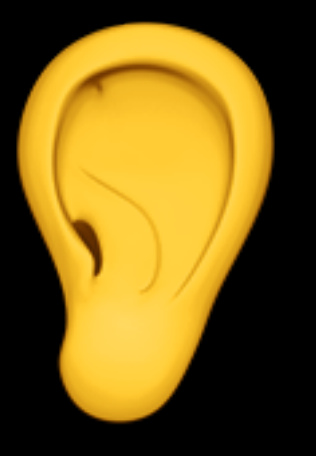

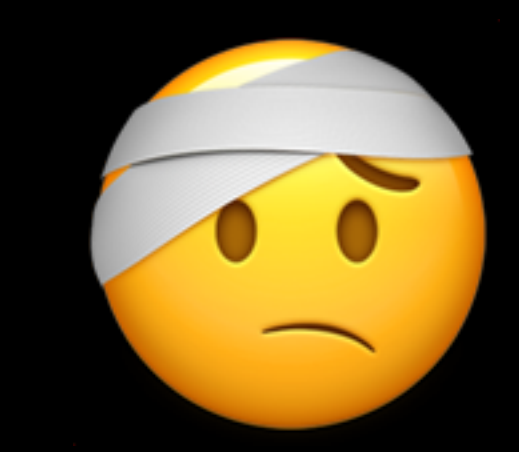

#### **"Abled" Temporarily Disabled**

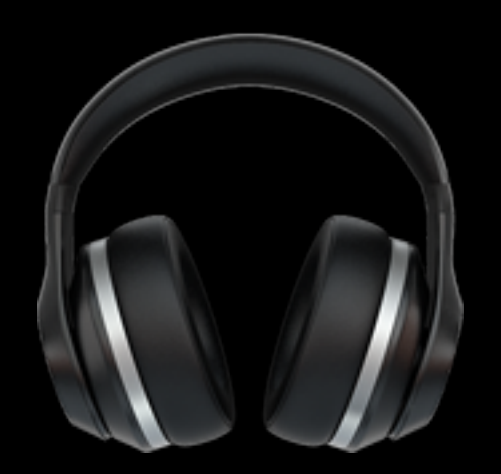

**Situationally Disabled <b>With Structionally Disabled "Disabled"** 

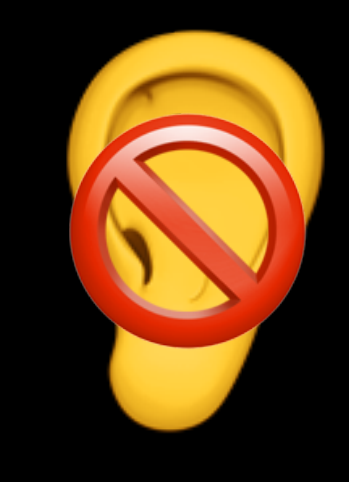

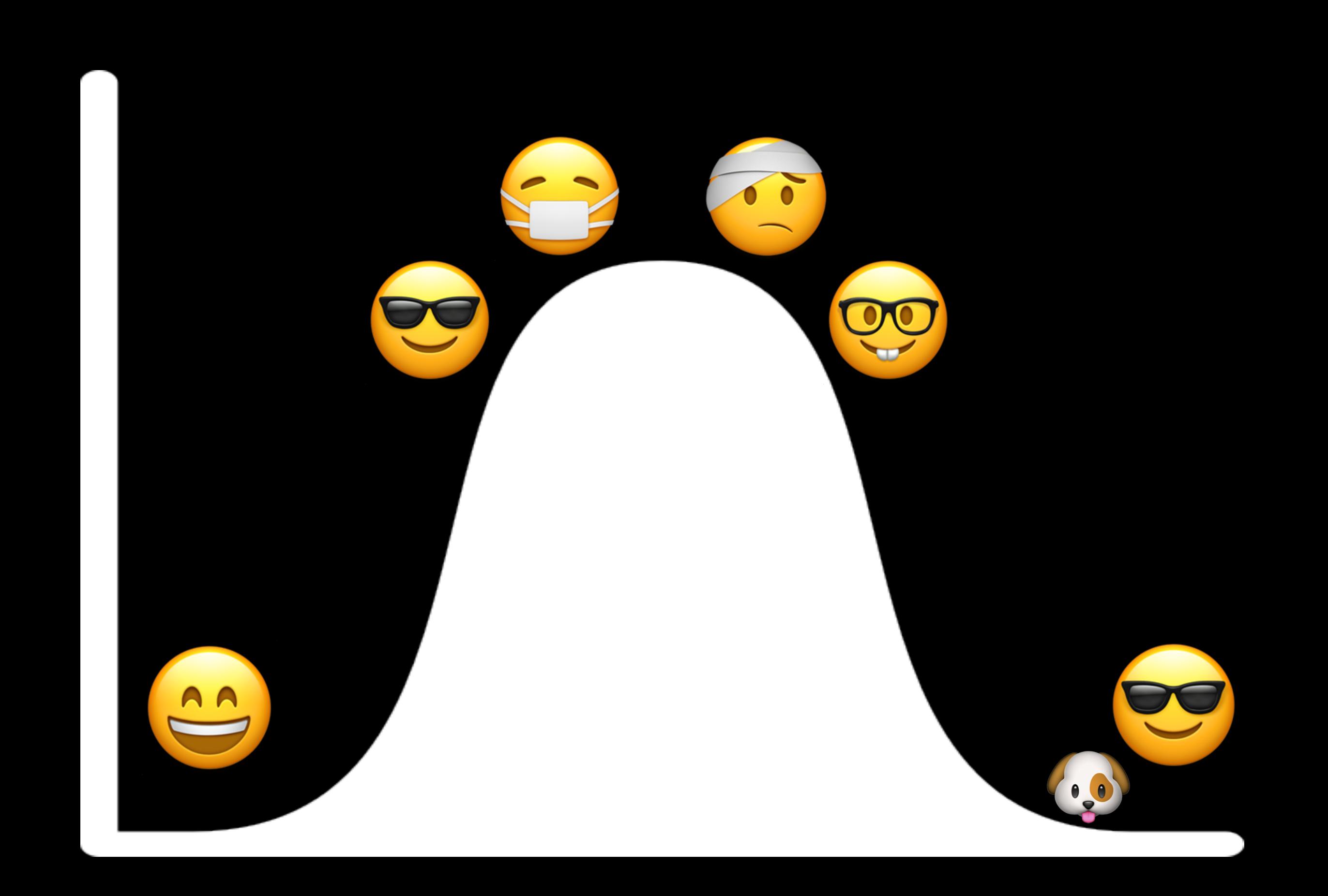

### 2. The web, by default, is Accessible

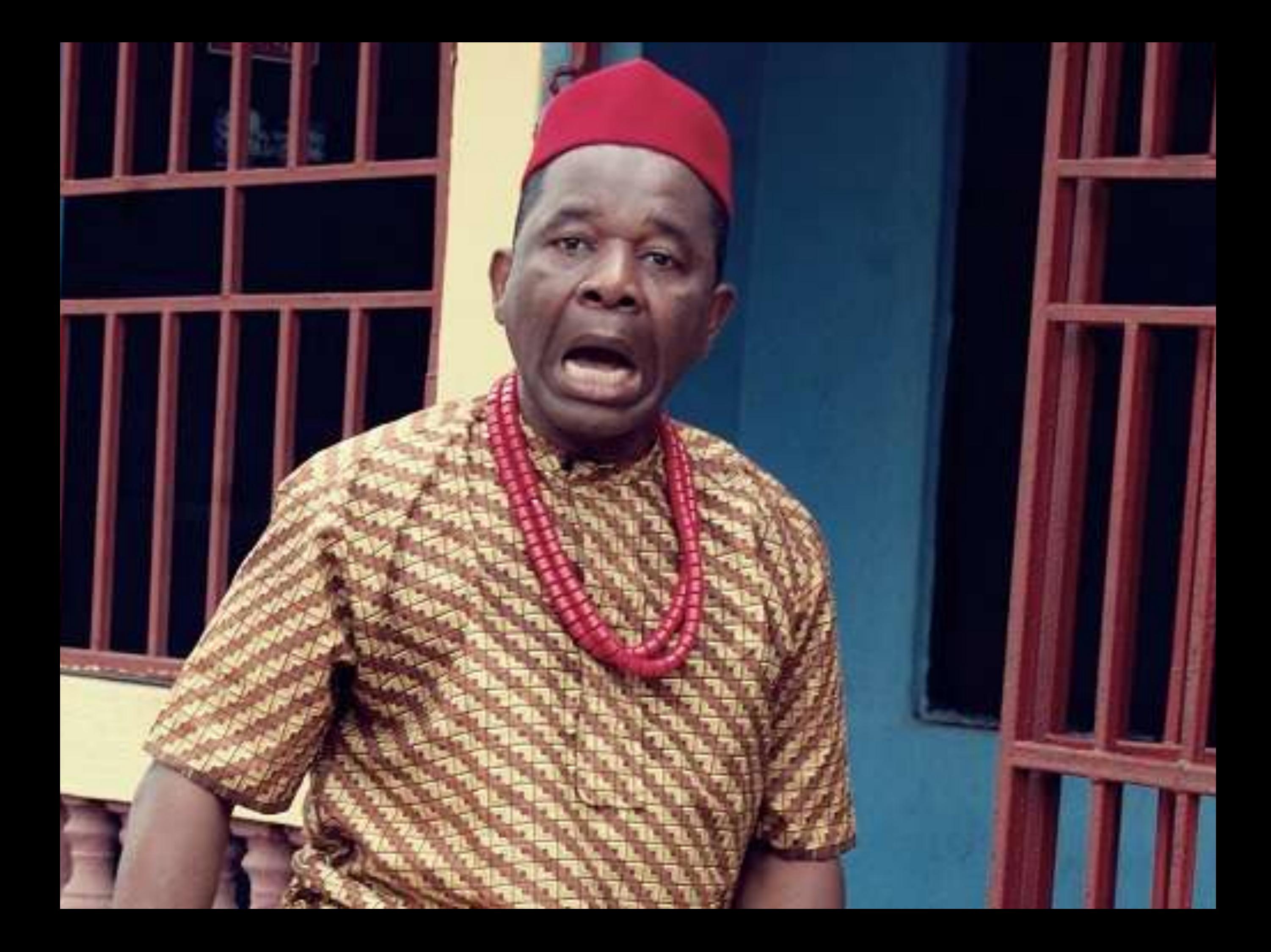

#### http://motherfuckingwebsite.com

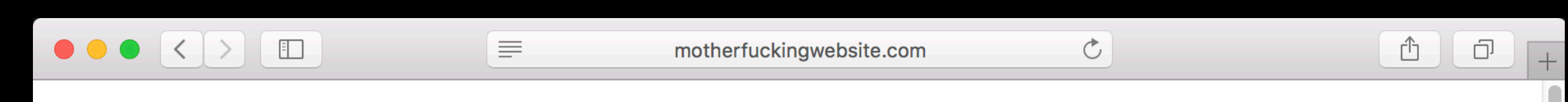

### This is a motherfooking website.

And it's fooking perfect.

#### Seriously, what the fock else do you want?

You probably build websites and think your shit is special. You think your 13 megabyte parallax-ative home page is going to get you some fucking Awwward banner you can glue to the top corner of your site. You think your 40-pound jQuery file and 83 polyfills give IE7 a boner because it finally has box-shadow. Wrong, motherfucker. Let me describe your perfect-ass website:

- Shit's lightweight and loads fast
- Fits on all your shitty screens
- Looks the same in all your shitty browsers
- The motherfucker's accessible to every asshole that visits your site
- Shit's legible and gets your fucking point across (if you had one instead of just 5mb pics of hipsters drinking coffee)

#### Well guess what, motherforker:

You. Are. Over-designing. Look at this shit. It's a motherfucking website. Why the fuck do you need to animate a fucking trendy-ass banner flag when I hover over that useless piece of shit? You spent hours on it and added 80 kilobytes to your fucking site, and some motherfucker jabbing at it on their iPad with fat sausage fingers will never see that shit. Not to mention blind people will never see that shit, but they don't see any of your shitty shit.

You never knew it, but this is your perfect website. Here's why.

#### It's focking lightweight

This entire page weighs less than the gradient-meshed facebook logo on your fucking Wordpress site. Did you seriously load 100kb of jQuery UI just so you could animate the fucking background color of a div? You loaded all 7 fontfaces of a shitty webfont just so you could <header>

<button>

#UseThePlatform

<main>

<footer>

<input type="password">

Using a <button>

### <button onClick="openModal(e)"> Open Modal </button>

What you get for free

- **Focusable** via the keyboard or screen reader
- Clickable by **mouse**, **enter key** and **space bar**
- Accessible **name and state** provided to assistive tech
- An **interaction** is expected when clicked

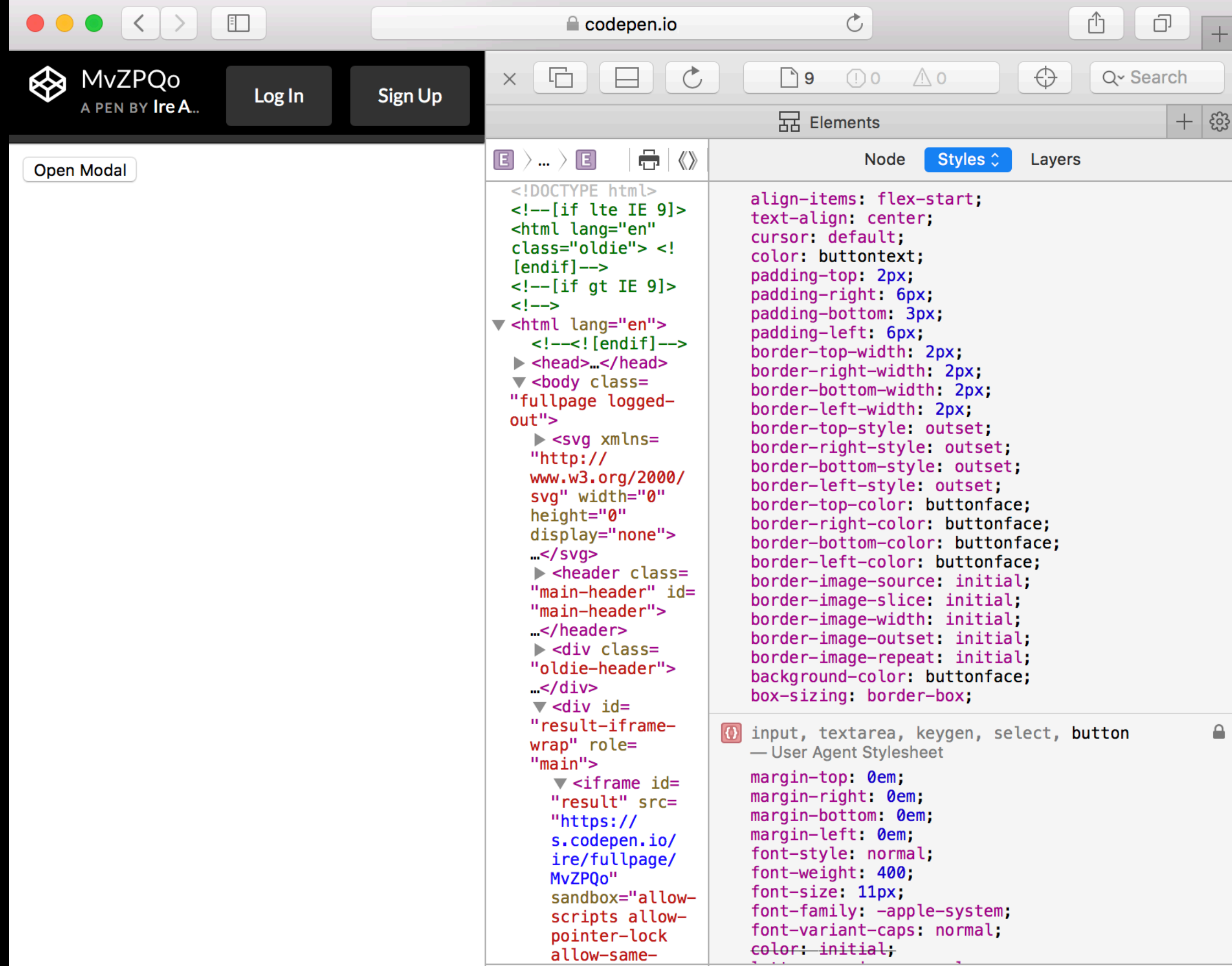

 $\sim$  100  $\sim$ 

<u>ж.</u>

Using a <div>

### <div onClick="openModal(e)"> Open Modal </div>

Extra Work

```
<div
tabindex="0" 
 role="button" 
 onKeyPress="handleBtnKeyPress(e)" 
 onClick="openModal(e)"> 
   Open Modal 
\langle/div>
```
More Extra Work

function handleBtnKeyPress(e) {

```
 // Check to see if space or enter were pressed
 if ( e.keyCode === 32 || e.keyCode === 13) {
```

```
 // Open modal dialog
   openModal(e); 
 }
```
}

### Even More Extra Work

[role="button"] { align-items: flex-start; text-align: center; cursor: default; color: buttontext; background-color: buttonface; box-sizing: border-box; padding: 2px 6px 3px; border-width: 2px; border-style: outset; border-color: buttonface; border-image: initial; text-rendering: auto; letter-spacing: normal; word-spacing: normal; text-transform: none; text-indent: 0px; text-shadow: none; display: inline-block; margin: 0em; font: 11px system-ui; -webkit-appearance: button;

}

## YOU THINK YOU'RE DOING ME

# **YOU'RE DOING YOURSELF**

mafin.com

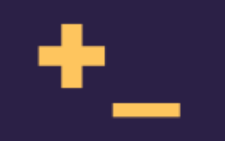

### "HTML is, **by default**, **accessible**. As developers, it is our job to not fuck that up."

### – A Wise Person on Twitter

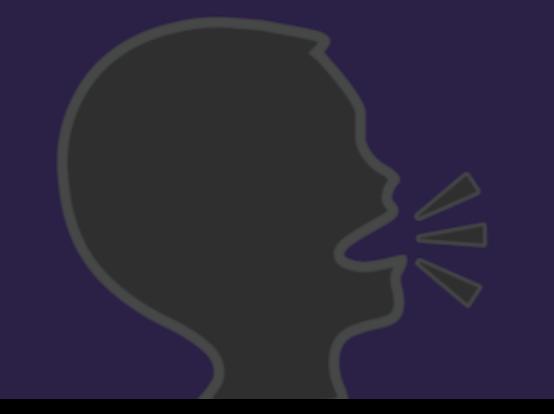

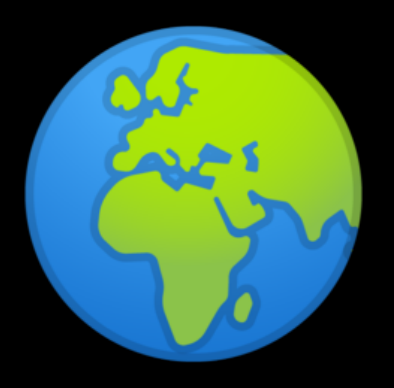

# 3. The web is for everyone

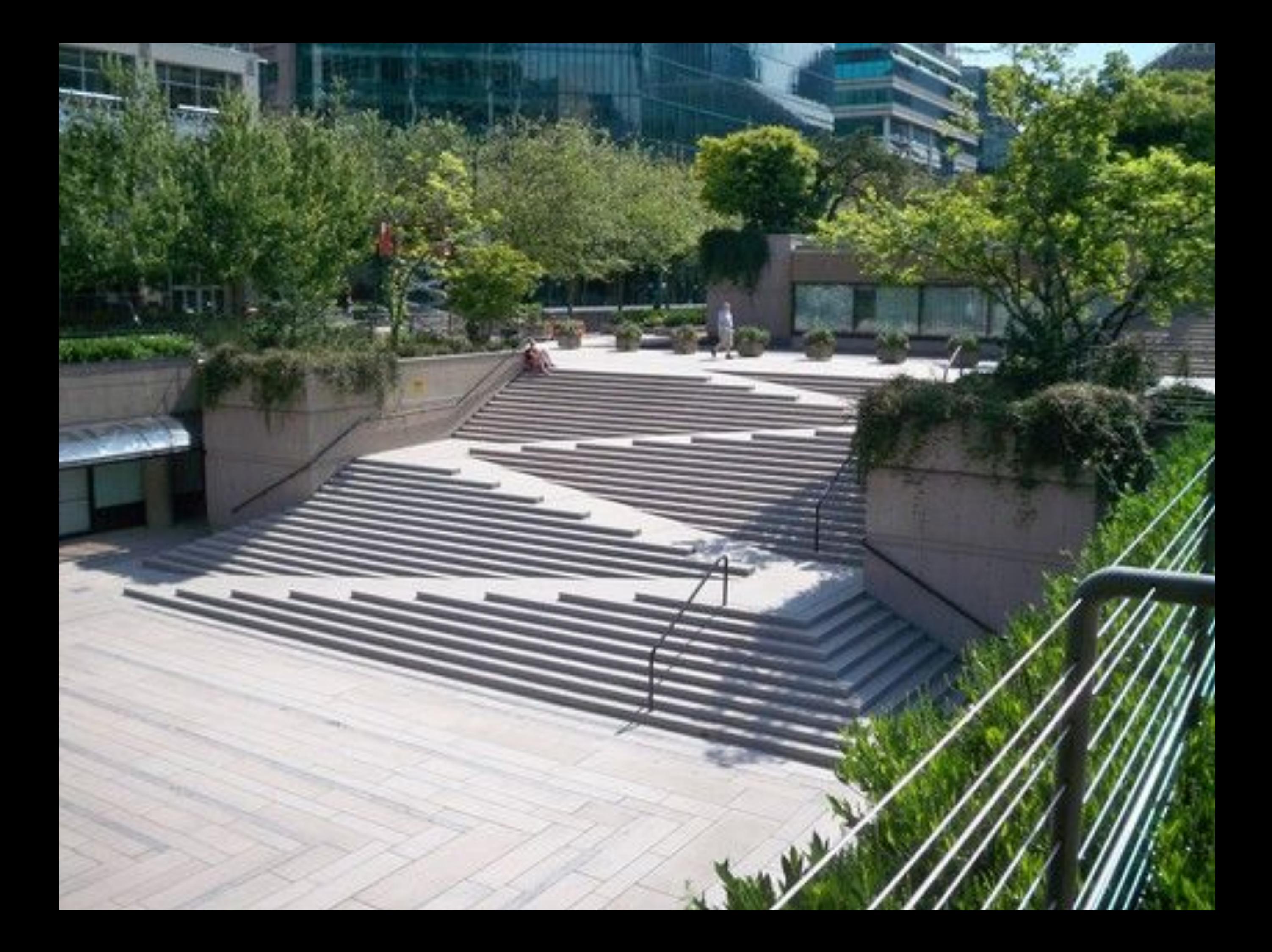

### 4. It doesn't have to be hard

### Accessible vs Inaccessible

<button> Open Modal </button>

<div> Open Modal  $\langle$ /div $\rangle$ 

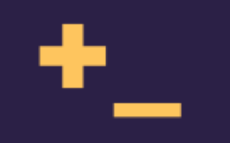

# How Do I Get Started With Accessibility?

#### https://www.w3.org/TR/WCAG20

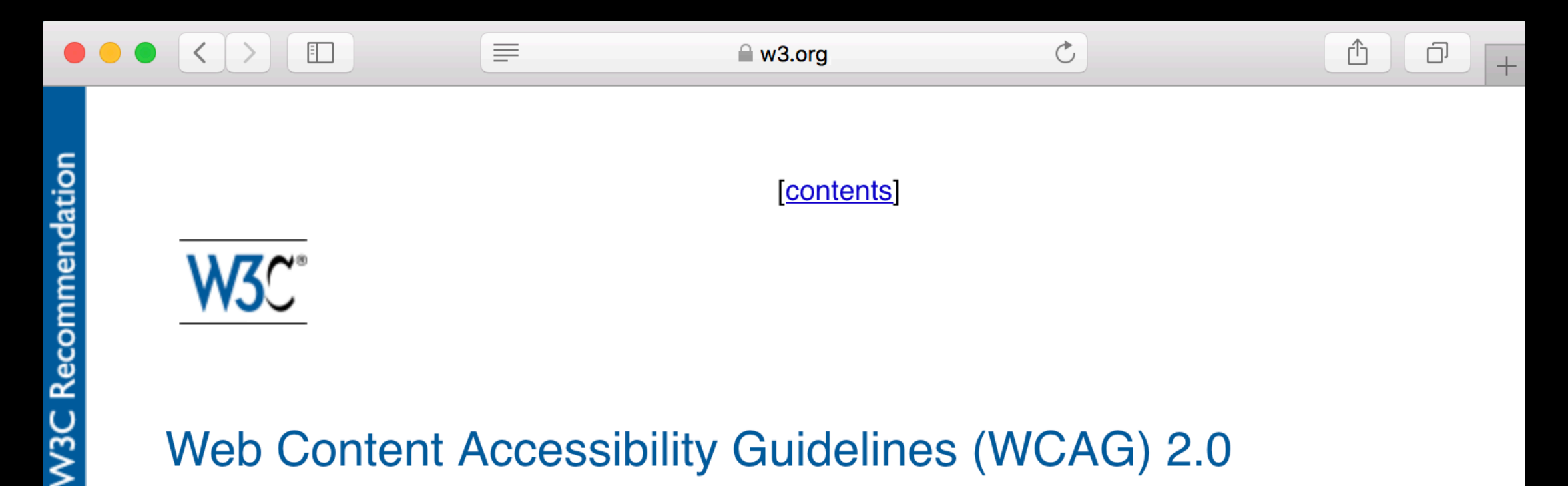

### **Web Content Accessibility Guidelines (WCAG) 2.0**

#### W3C Recommendation 11 December 2008

This version:

http://www.w3.org/TR/2008/REC-WCAG20-20081211/

#### **Latest version:**

http://www.w3.org/TR/WCAG20/

#### **Previous version:**

http://www.w3.org/TR/2008/PR-WCAG20-20081103/

#### Editors:

Ben Caldwell, Trace R&D Center, University of Wisconsin-Madison Michael Cooper, W3C

Loretta Guarino Reid, Google, Inc.

Gregg Vanderheiden, Trace R&D Center, University of Wisconsin-Madison

#### **Previous Editors:**

Wendy Chisholm (until July 2006 while at W3C) John Slatin (until June 2006 while at Accessibility Institute, University of Texas at Austin) Jason White (until June 2005 while at University of Melbourne)

Please refer to the **errata** for this document, which may include normative corrections.

Perceivable

Information and user interface components must be presentable to users in ways they can perceive

Operable

User interface components and navigation must be operable

### Understandable

Information and the operation of user interface must be understandable

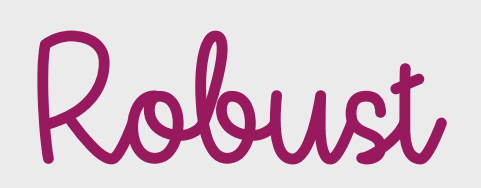

Content must be robust enough that it can be interpreted reliably by a wide variety of user agents, including assistive technologies

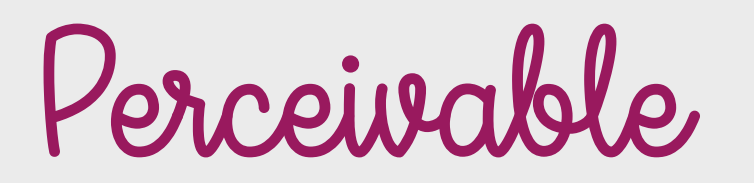

Information and user interface components must be presentable to users in ways they can perceive

Operable

User interface components and navigation must be operable

### Understandable

Information and the operation of user interface must be understandable

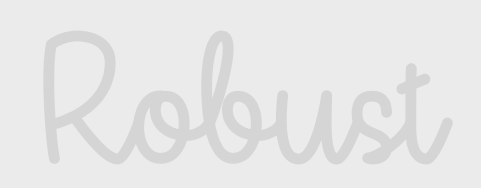

Content must be robust enough that it can be interpreted reliably by a wide variety of user agents, including assistive technologies

### Text Alternatives

<img src="ire.png" alt="Ire Aderinokun Illustration">

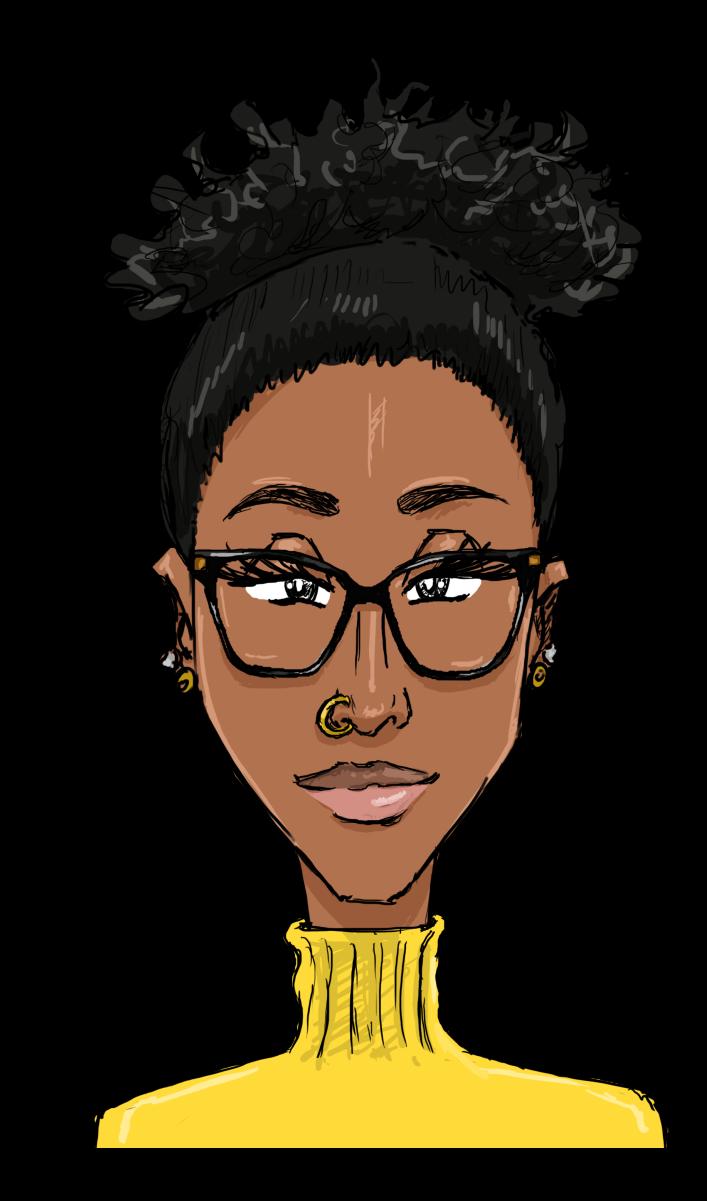

Contrast Ratio

http://leaverou.github.io/contrast-ratio

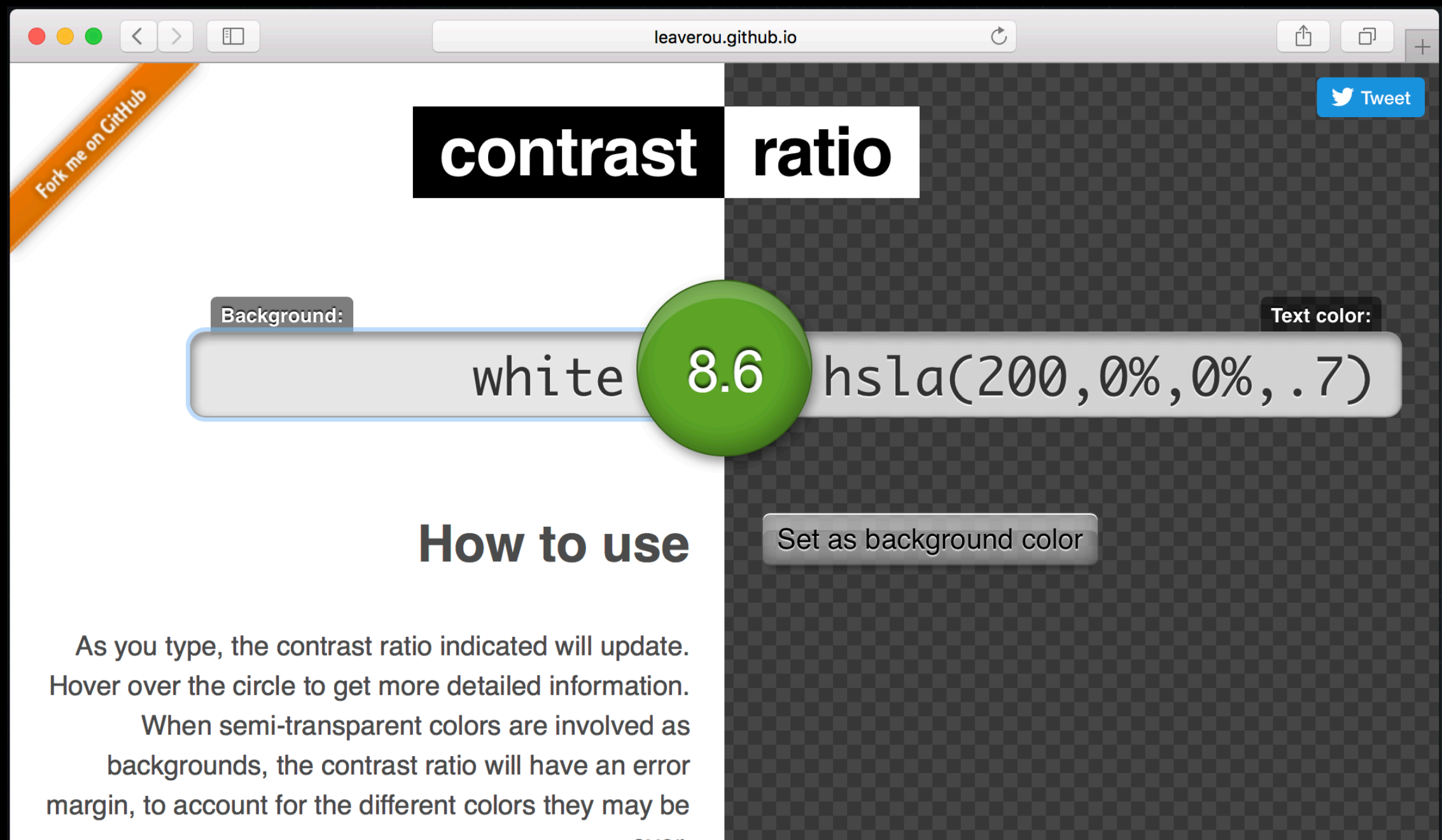

over.
Perceivable

Information and user interface components must be presentable to users in ways they can perceive

Operable

User interface components and navigation must be operable

## Understandable

Information and the operation of user interface must be understandable

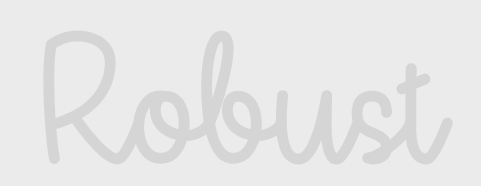

Content must be robust enough that it can be interpreted reliably by a wide variety of user agents, including assistive technologies

# Keyboard Accessible

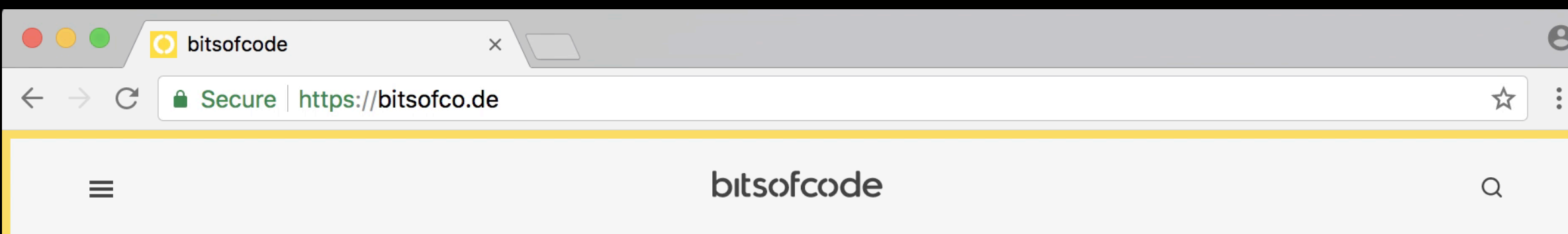

### **Accessibility Testing with pa11y**

#### Aug 15, 2017 • accessibility

Knowing where to start with accessibility testing can be difficult and overwhelming. In my article on Tools for Developing Accessible Websites, I mentioned 5 tools you can use to get started developing more accessible websites. More recently, I have discovered an incredibly powerful tool - pa11y Introducing pa11y pa11y, pronounced...

### **What's the Deal with Collapsible Margins?**

Jul 04, 2017 • css

Last week, I ran a twitter poll asking the following question - What would be the amount of space between two sibling divs, where the 1st has a margin- $6.40$  and  $0.4$  and  $0.4$  are  $1.4$  and  $1.4$  and  $1.4$  and  $1.4$  and  $1.4$  and  $1.4$  and  $1.4$  and  $1.4$  and  $1.4$  and  $1.4$  and  $1.4$  and  $1.4$  and  $1.4$  and  $1.4$  and  $1.4$  and  $1.4$  and  $1.4$  and  $1.4$  and  $1.4$  and

bitsofcode. Articles on Frontend Development. All articles are written by Ire Aderinokun, Frontend Developer and User Interface Designer.

8.802 followers **S** Follow @ireaderinokun

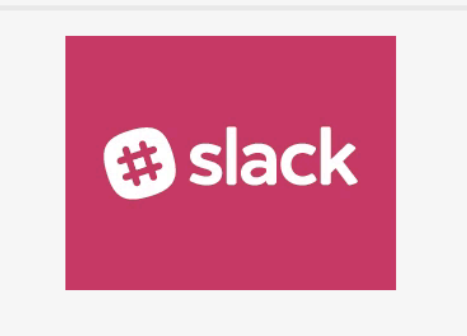

Slack - it's teamwork, but simpler, more pleasant and more productive.

Perceivable

Information and user interface components must be presentable to users in ways they can perceive

Operable

User interface components and navigation must be operable

## Understandable

Information and the operation of user interface must be understandable

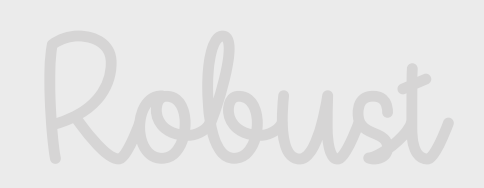

Content must be robust enough that it can be interpreted reliably by a wide variety of user agents, including assistive technologies

Specify Language

<html lang="en">

# Provide Instructions

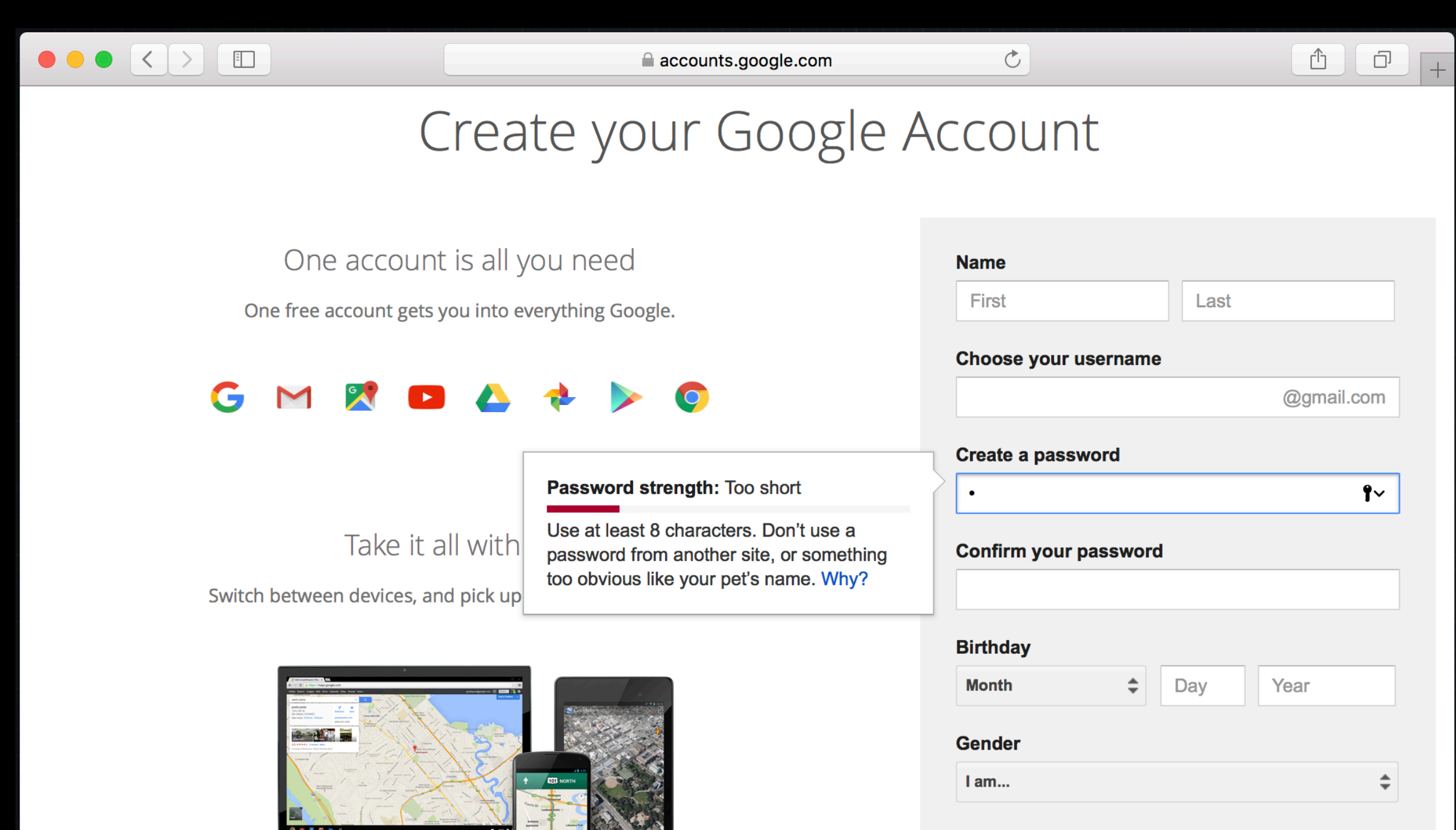

**Mobile phone** 

Perceivable

Information and user interface components must be presentable to users in ways they can perceive

Operable

User interface components and navigation must be operable

## Understandable

Information and the operation of user interface must be understandable

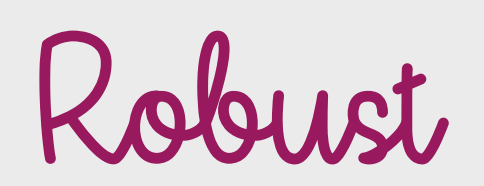

Content must be robust enough that it can be interpreted reliably by a wide variety of user agents, including assistive technologies

## Write Valid Code

```
<!doctype html> 
<html lang="en"> 
   <head> 
     <meta charset="UTF-8"> 
     <title>My Web Page</title> 
   </head> 
   <body> 
     <h1>My Web Page</h1> 
   </body> 
\langle/html>
```
## Label Elements

## <label for="username"> Username </label>

<input name="username" id="username" type="text">

```
<button aria-label="Cancel"> 
  X 
</button>
```
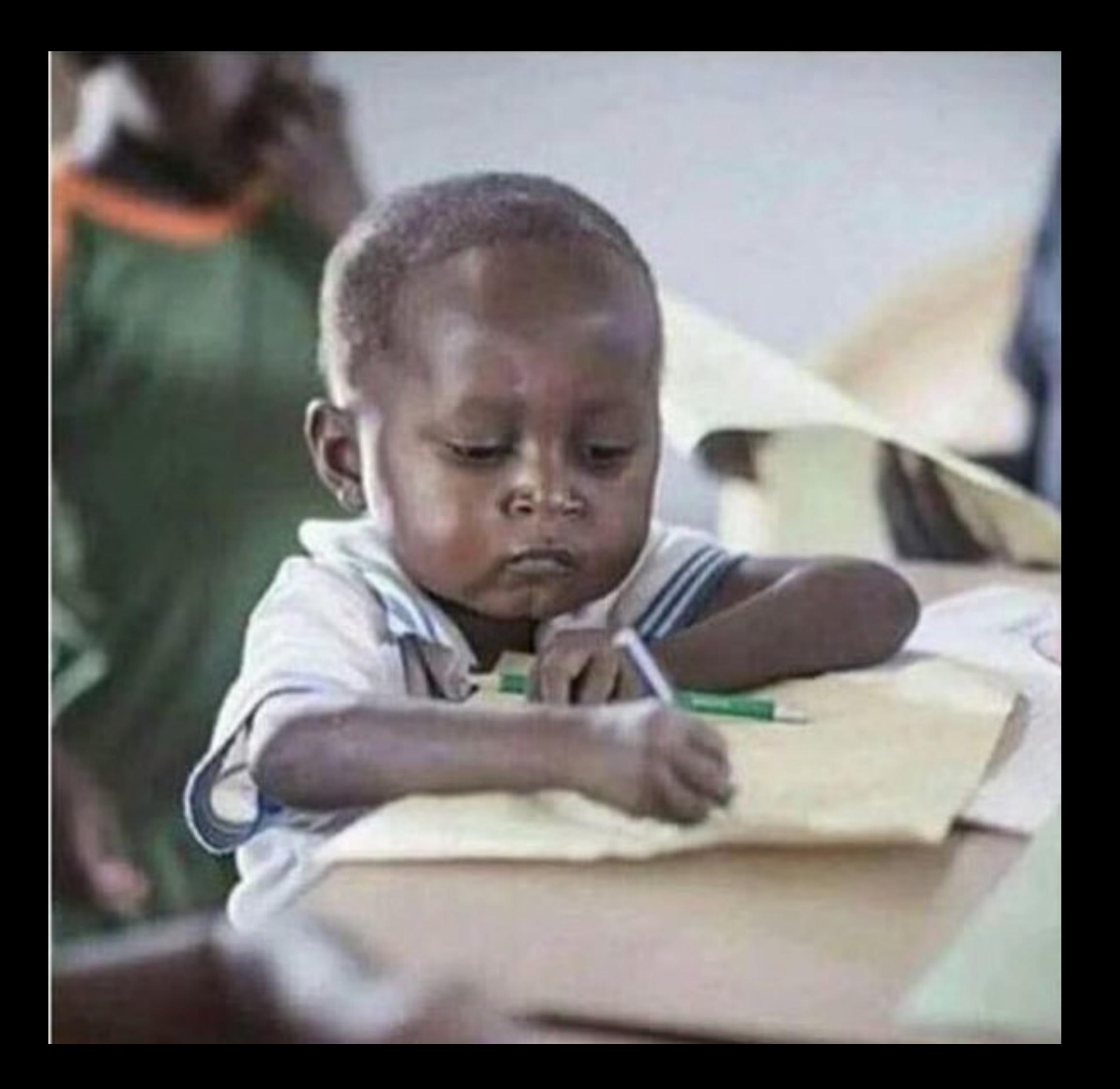

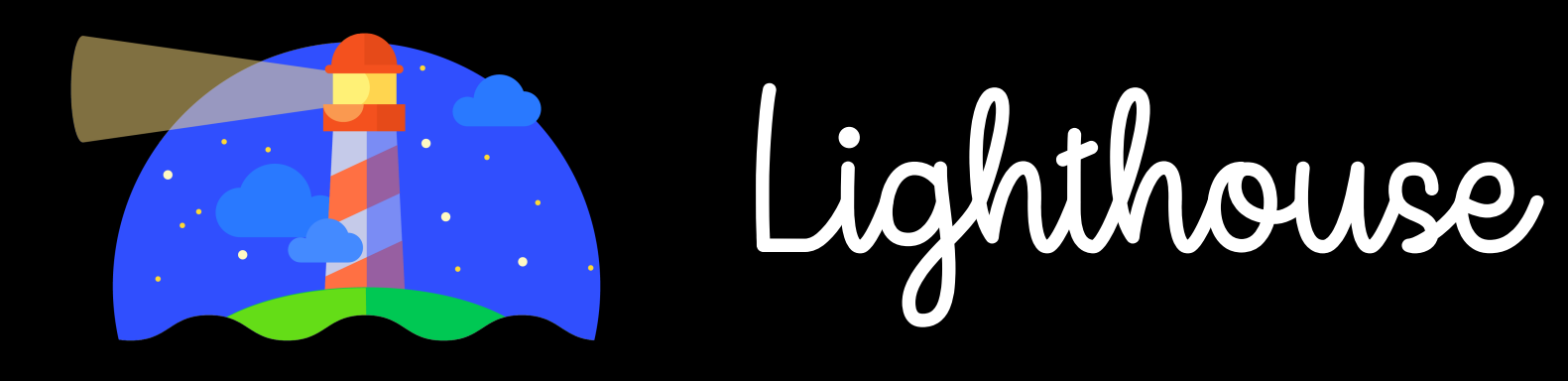

### Chrome Developer Tools > Audits > Perform an Audit

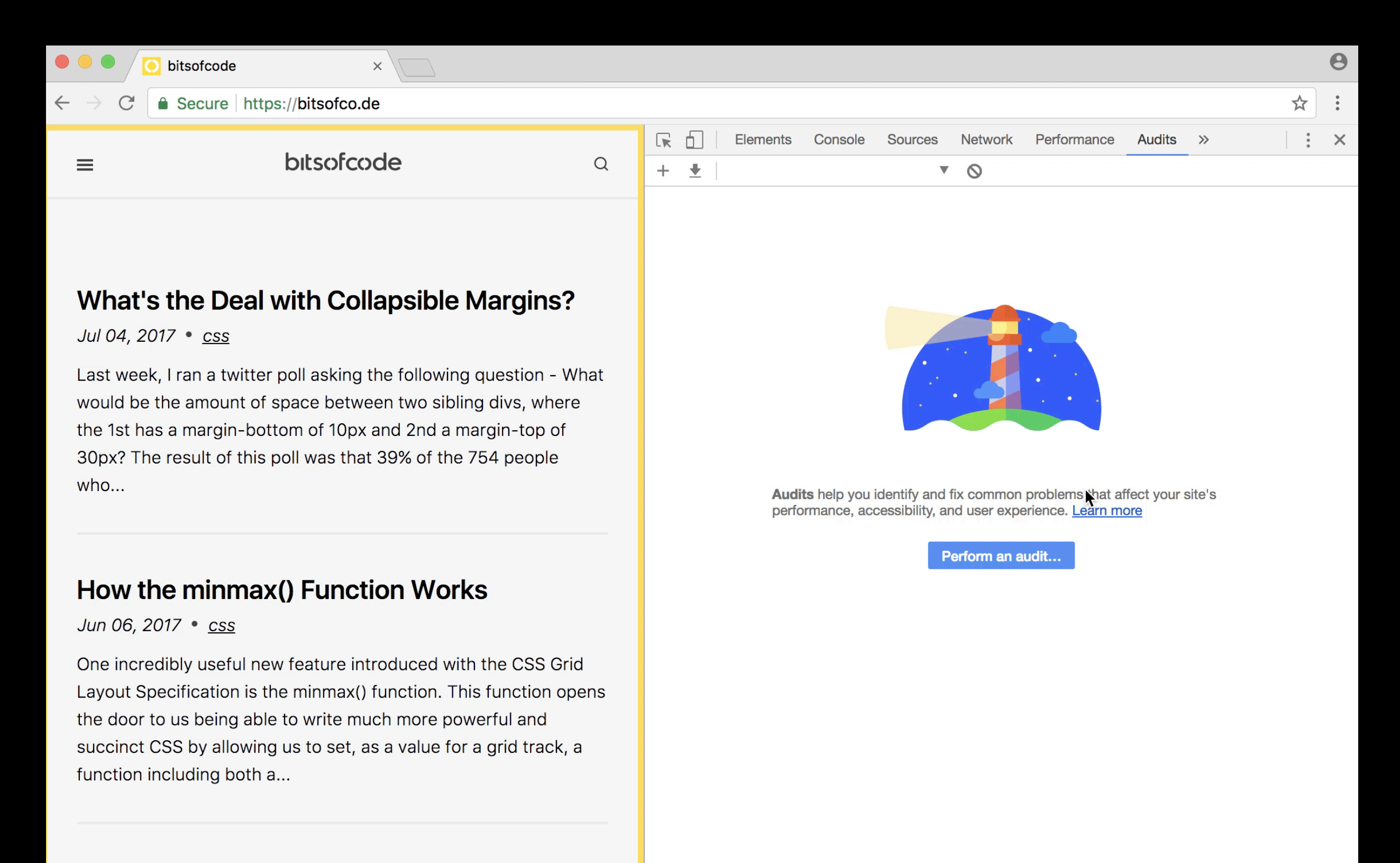

#### **CSS Animations vs the Web Animations API:**

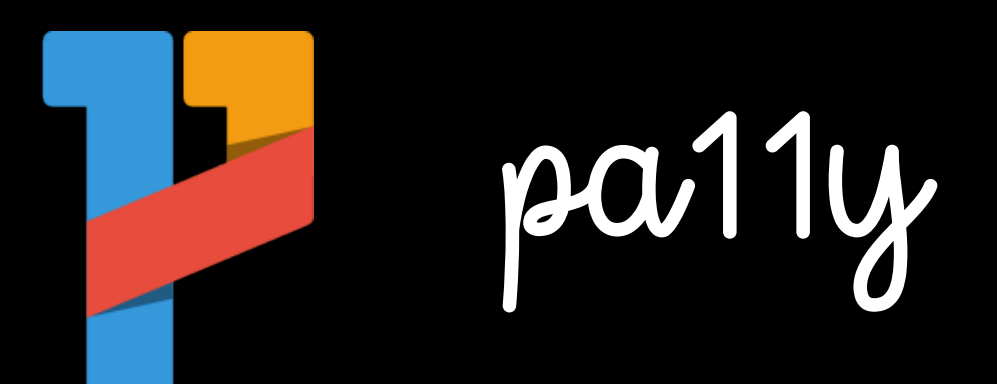

## npm install -g pa11y

pa11y example.com

- > PhantomJS browser created
- > Testing the page "http://bitsofco.de"

#### Results for bitsofco.de:

- Notice: Check that the title element describes the document.
	- Ham WCAG2AA. Principle2. Guideline2\_4.2\_4\_2.H25.2
	- $\rightarrow$  html > head > title
	- <title>bitsofcode</title>

• Notice: Check that a change of context does not occur when this input field receives focus.

- Ham WCAG2AA. Principle3. Guideline3\_2.3\_2\_1.G107
- $\mapsto$  html > body > header > div > button
- <button type="button" class="anchorButton no-btn site\_nav\_open"> <span class="sr-on...</button>

. Warning: This element is absolutely positioned and the background color can not be determined. Ensure the contrast ra tio between the text and all covered parts of the background are at least 4.5:1.

- Ham WCAG2AA. Principle1. Guideline1\_4.1\_4\_3. G18. Abs
- ├ html > body > header > div > button > span
- <span class="sr-only">Open Site Navigation</span>

• Notice: Check that the link text combined with programmatically determined link context identifies the purpose of the link.

- Heromagnal H77, H78, H79, H80, H81
- $\rightarrow$  html > body > header > div > h1 > a
- <a href="/" class="no-ul"> <span class="s...</a>

4 Errors

#### 11 Warnings

#### 45 Notices

- > PhantomJS browser created
- > Testing the page "http://bitsofco.de"

#### Results for bitsofco.de:

- Notice: Check that the title element describes the document.
	- Ham WCAG2AA. Principle2. Guideline2\_4.2\_4\_2.H25.2
	- $\rightarrow$  html > head > title
	- <title>bitsofcode</title>

• Notice: Check that a change of context does not occur when this input field receives focus.

- Ham WCAG2AA. Principle3. Guideline3\_2.3\_2\_1.G107
- $\mapsto$  html > body > header > div > button
- <button type="button" class="anchorButton no-btn site\_nav\_open"> <span class="sr-on...</button>

. Warning: This element is absolutely positioned and the background color can not be determined. Ensure the contrast ra tio between the text and all covered parts of the background are at least 4.5:1.

- Ham WCAG2AA. Principle1. Guideline1\_4.1\_4\_3. G18. Abs
- ├ html > body > header > div > button > span
- <span class="sr-only">Open Site Navigation</span>

• Notice: Check that the link text combined with programmatically determined link context identifies the purpose of the link.

- Heromagnal H77, H78, H79, H80, H81
- $\rightarrow$  html > body > header > div > h1 > a
- <a href="/" class="no-ul"> <span class="s...</a>

4 Errors

#### 11 Warnings

#### 45 Notices

- > PhantomJS browser created
- > Testing the page "http://bitsofco.de"

#### Results for bitsofco.de:

- Notice: Check that the title element describes the document.
	- Ham WCAG2AA. Principle2. Guideline2\_4.2\_4\_2.H25.2
	- $\rightarrow$  html > head > title
	- <title>bitsofcode</title>

• Notice: Check that a change of context does not occur when this input field receives focus.

- Ham WCAG2AA. Principle3. Guideline3\_2.3\_2\_1.G107
- $\mapsto$  html > body > header > div > button
- <button type="button" class="anchorButton no-btn site\_\_nav\_\_open"> <span class="sr-on...</button>

. Warning: This element is absolutely positioned and the background color can not be determined. Ensure the contrast ra tio between the text and all covered parts of the background are at least 4.5:1.

- Ham WCAG2AA. Principle1. Guideline1\_4.1\_4\_3. G18. Abs
- ├ html > body > header > div > button > span
- <span class="sr-only">Open Site Navigation</span>

• Notice: Check that the link text combined with programmatically determined link context identifies the purpose of the link.

- Heromagnal H77, H78, H79, H80, H81
- $\rightarrow$  html > body > header > div > h1 > a
- <a href="/" class="no-ul"> <span class="s...</a>

4 Errors 11 Warnings 45 Notices

- > PhantomJS browser created
- > Testing the page "http://bitsofco.de"

#### Results for bitsofco.de:

- Notice: Check that the title element describes the document.
	- Harry WCAG2AA. Principle2. Guideline2\_4.2\_4\_2.H25.2
	- $\rightarrow$  html > head > title
	- <title>bitsofcode</title>
- Notice: Check that a change of context does not occur when this input field receives focus.
	- Ham WCAG2AA. Principle3. Guideline3\_2.3\_2\_1.G107
	- $\mapsto$  html > body > header > div > button
	- <button type="button" class="anchorButton no-btn site\_nav\_open"> <span class="sr-on...</button>

• Warning: This element is absolutely positioned and the background color can not be determined. Ensure the contrast ra tio between the text and all covered parts of the background are at least 4.5:1.

- Ham WCAG2AA. Principle1. Guideline1\_4.1\_4\_3. G18. Abs
- html > body > header > div > button > span
- <span class="sr-only">Open Site Navigation</span>

• Notice: Check that the link text combined with programmatically determined link context identifies the purpose of the link.

- Heromagnal H77, H78, H79, H80, H81
- $\rightarrow$  html > body > header > div > h1 > a
- <a href="/" class="no-ul"> <span class="s...</a>

4 Errors

#### 11 Warnings

#### 45 Notices

- > PhantomJS browser created
- > Testing the page "http://bitsofco.de"

#### Results for bitsofco.de:

- Notice: Check that the title element describes the document.
	- Ham WCAG2AA. Principle2. Guideline2\_4.2\_4\_2.H25.2
	- $\rightarrow$  html > head > title
	- <title>bitsofcode</title>

• Notice: Check that a change of context does not occur when this input field receives focus.

- Ham WCAG2AA. Principle3. Guideline3\_2.3\_2\_1.G107
- $\mapsto$  html > body > header > div > button
- <button type="button" class="anchorButton no-btn site\_\_nav\_\_open"> <span class="sr-on...</button>

• Warning: This element is absolutely positioned and the background color can not be determined. Ensure the contrast ra tio between the text and all covered parts of the background are at least 4.5:1.

- He WCAG2AA. Principle1. Guideline1\_4.1\_4\_3.G18.Abs
- $\mapsto$  html > body > header > div > button > span
- < span class="sr-only">Open Site Navigation</span>

• Notice: Check that the link text combined with programmatically determined link context identifies the purpose of the link.

- Heromagnal H77, H78, H79, H80, H81
- $\rightarrow$  html > body > header > div > h1 > a
- <a href="/" class="no-ul"> <span class="s...</a>

4 Errors

#### 11 Warnings

45 Notices

- Notice: Check that a change of context does not occur when this input field receives focus.
	- Heroman WCAG2AA. Principle3. Guideline3\_2.3\_2\_1.G107
	- #mce-FNAME
	- <input type="text" value="" name="FNAME" class="" id="mce-FNAME" placeholder="First Name">
- . Notice: Check that a change of context does not occur when this input field receives focus.
	- Heromagnal Principle3.Guideline3\_2.3\_2\_1.G107
	- ← #mc-embedded-subscribe
	- <input type="submit" value="Subscribe" name="subscribe" id="mc-embedded-subscribe" class="button">
- Error: This text input element does not have a name available to an accessibility API. Valid names are: label element , title attribute.
	- Hampore MCAG2AA.Principle4.Guideline4\_1.4\_1\_2.H91.InputText.Name
	- $\mapsto$  #mc\_embed\_signup\_scroll > div > div:nth-child(5) > input
	- <input type="text" name="b\_282459d63a019df7bb8ca2e92\_7c802d4eab" tabindex="-1" value="">

• Error: This form field should be labelled in some way. Use the label element (either with a "for" attribute or wrappe d around the form field), or "title", "aria-label" or "aria-labelledby" attributes as appropriate.

- Ham WCAG2AA. Principle1. Guideline1\_3.1\_3\_1. F68
- $\mapsto$  #mc\_embed\_signup\_scroll > div > div:nth-child(5) > input
- <input type="text" name="b\_282459d63a019df7bb8ca2e92\_7c802d4eab" tabindex="-1" value="">

#### . Notice: Check that a change of context does not occur when this input field receives focus.

- WCAG2AA.Principle3.Guideline3\_2.3\_2\_1.G107
- $\mapsto$  #mc\_embed\_signup\_scroll > div > div:nth-child(5) > input
- <input type="text" name="b\_282459d63a019df7bb8ca2e92\_7c802d4eab" tabindex="-1" value="">

### https://bitsofco.de/pa11y

### https://github.com/ireade/bitsofcode-pa11y

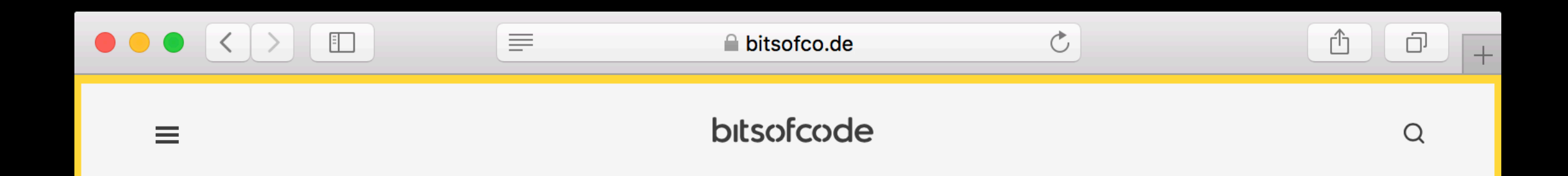

## **Accessibility Testing with pa11y**

Aug 15, 2017 • accessibility

Knowing where to start with accessibility testing can be difficult and overwhelming. In my article on Tools for Developing Accessible Websites, I mentioned 5 tools you can use to get started developing more accessible websites. More recently, I have discovered an incredibly powerful tool - pa11y

### Introducing pa11y

pa11y, pronounced pally, is a set of free and open source tools that aims to make designing and developing accessibility easier. They have a number of different projects to help with this, for example a web dashboard interface, but I will be focusing on 2 of their projects: pally and pally-

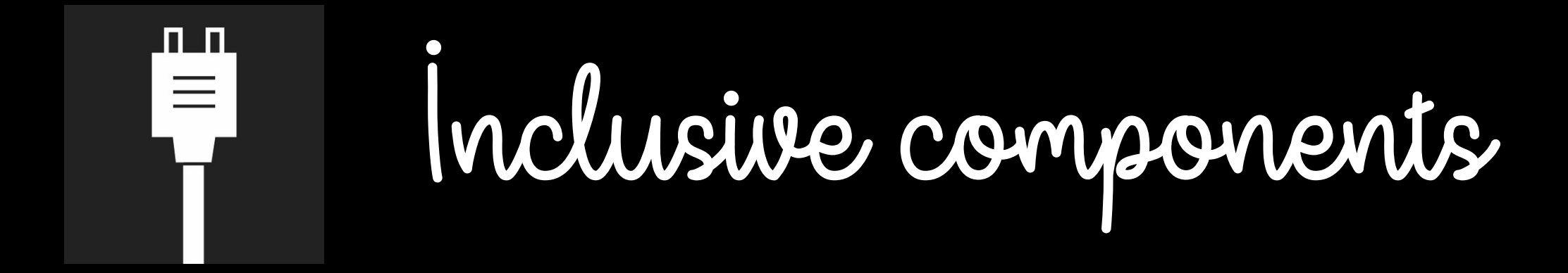

## Notifications

Cards

Data Tables

# Re-usable components

Content Slider

Tabs

Tooltips & Toggletips

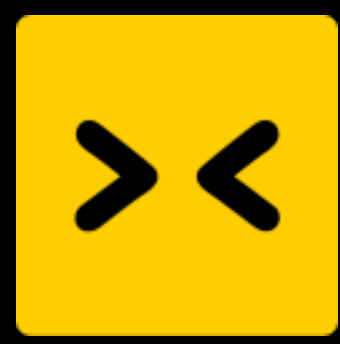

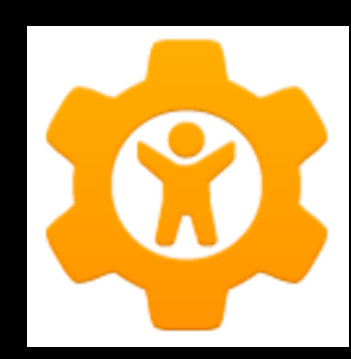

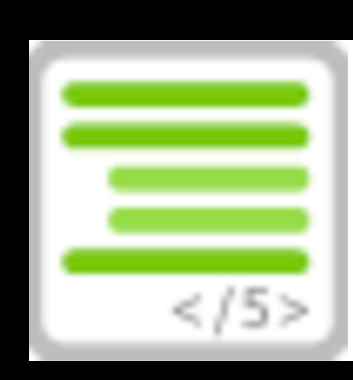

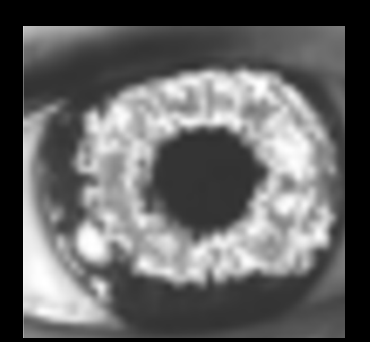

## Chrome Extensions

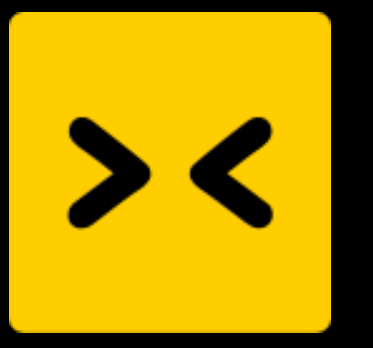

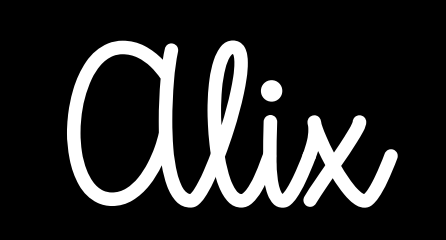

https://github.com/ireade/alix

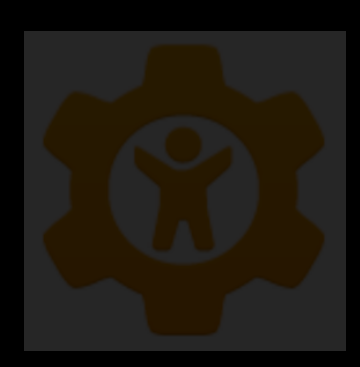

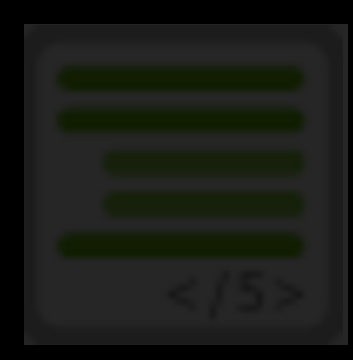

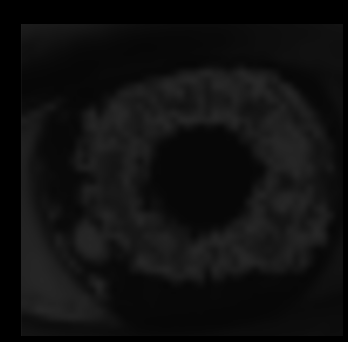

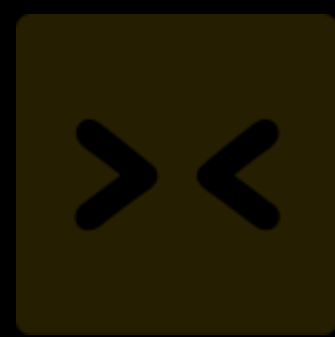

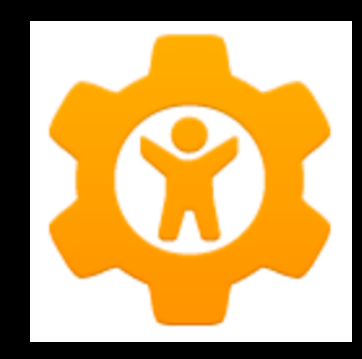

## Accessibility Developer Tools

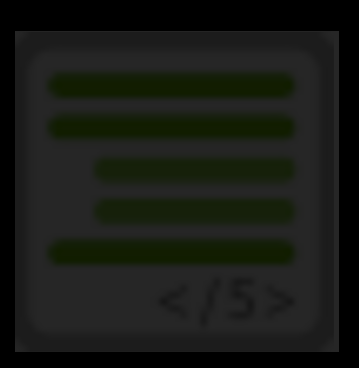

[https://chrome.google.com/webstore/detail/](https://chrome.google.com/webstore/detail/accessibility-developer-t/fpkknkljclfencbdbgkenhalefipecmb) [accessibility-developer-t/](https://chrome.google.com/webstore/detail/accessibility-developer-t/fpkknkljclfencbdbgkenhalefipecmb) [fpkknkljclfencbdbgkenhalefipecmb](https://chrome.google.com/webstore/detail/accessibility-developer-t/fpkknkljclfencbdbgkenhalefipecmb)

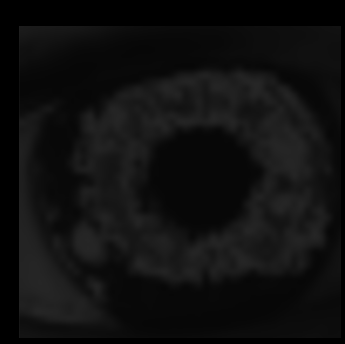

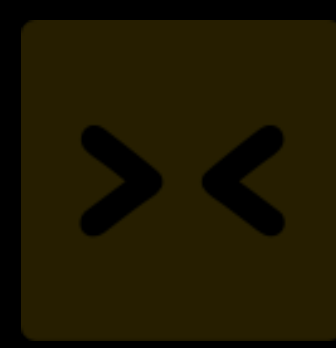

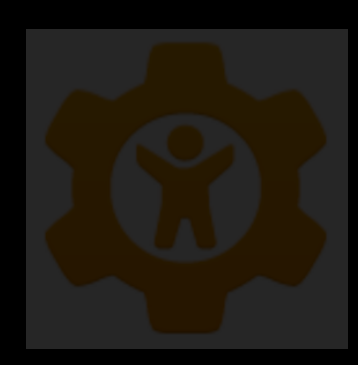

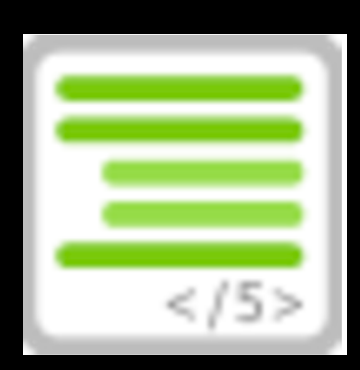

## HTML5 Outliner

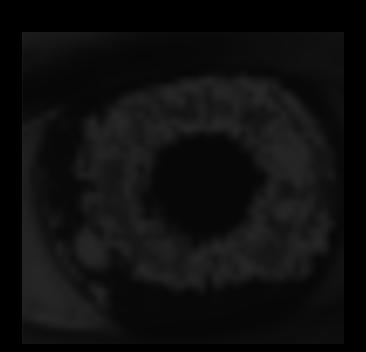

[https://chrome.google.com/webstore/detail/](https://chrome.google.com/webstore/detail/html5-outliner/afoibpobokebhgfnknfndkgemglggomo/reviews) [html5-outliner/](https://chrome.google.com/webstore/detail/html5-outliner/afoibpobokebhgfnknfndkgemglggomo/reviews) [afoibpobokebhgfnknfndkgemglggomo/](https://chrome.google.com/webstore/detail/html5-outliner/afoibpobokebhgfnknfndkgemglggomo/reviews) **[reviews](https://chrome.google.com/webstore/detail/html5-outliner/afoibpobokebhgfnknfndkgemglggomo/reviews)** 

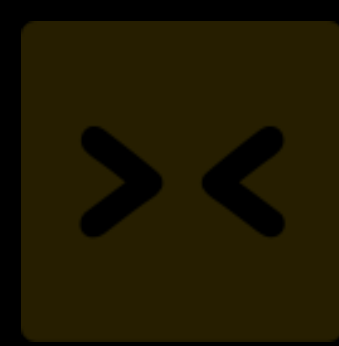

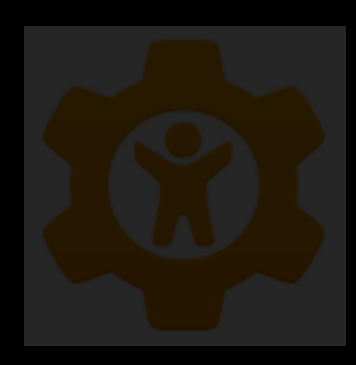

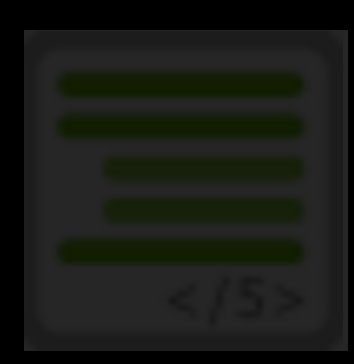

[https://accessgarage.wordpress.com/](https://accessgarage.wordpress.com/2013/02/09/458/) [2013/02/09/458/](https://accessgarage.wordpress.com/2013/02/09/458/)

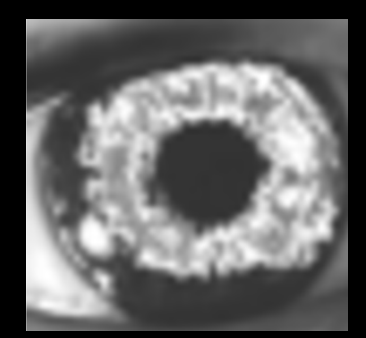

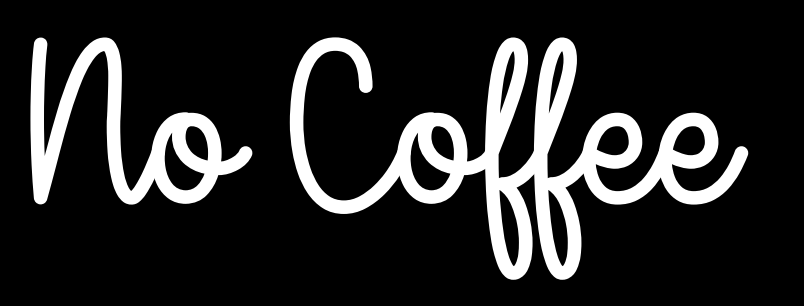

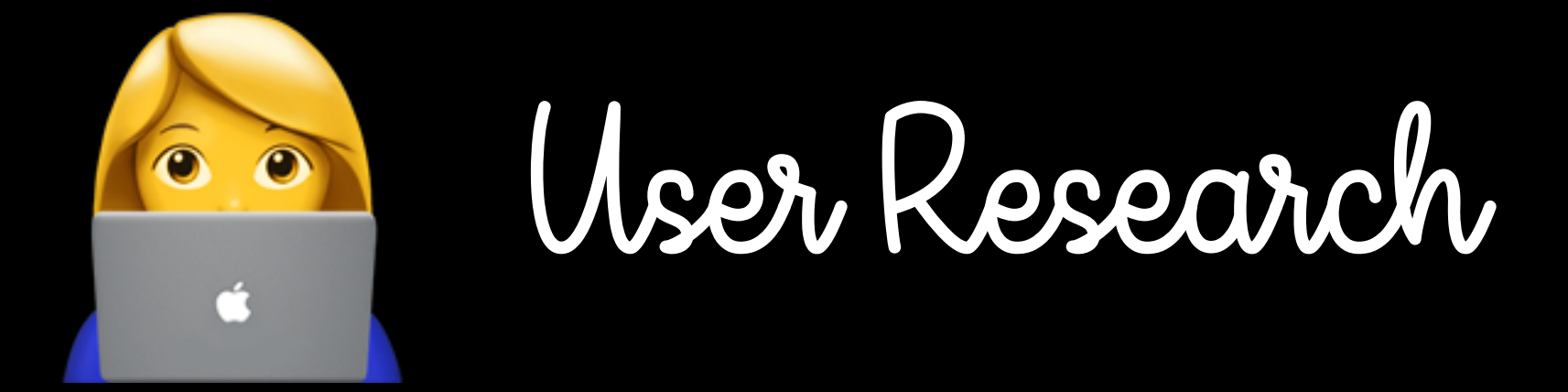

### https://www.youtube.com/watch?v=d3VuWAdBq9g

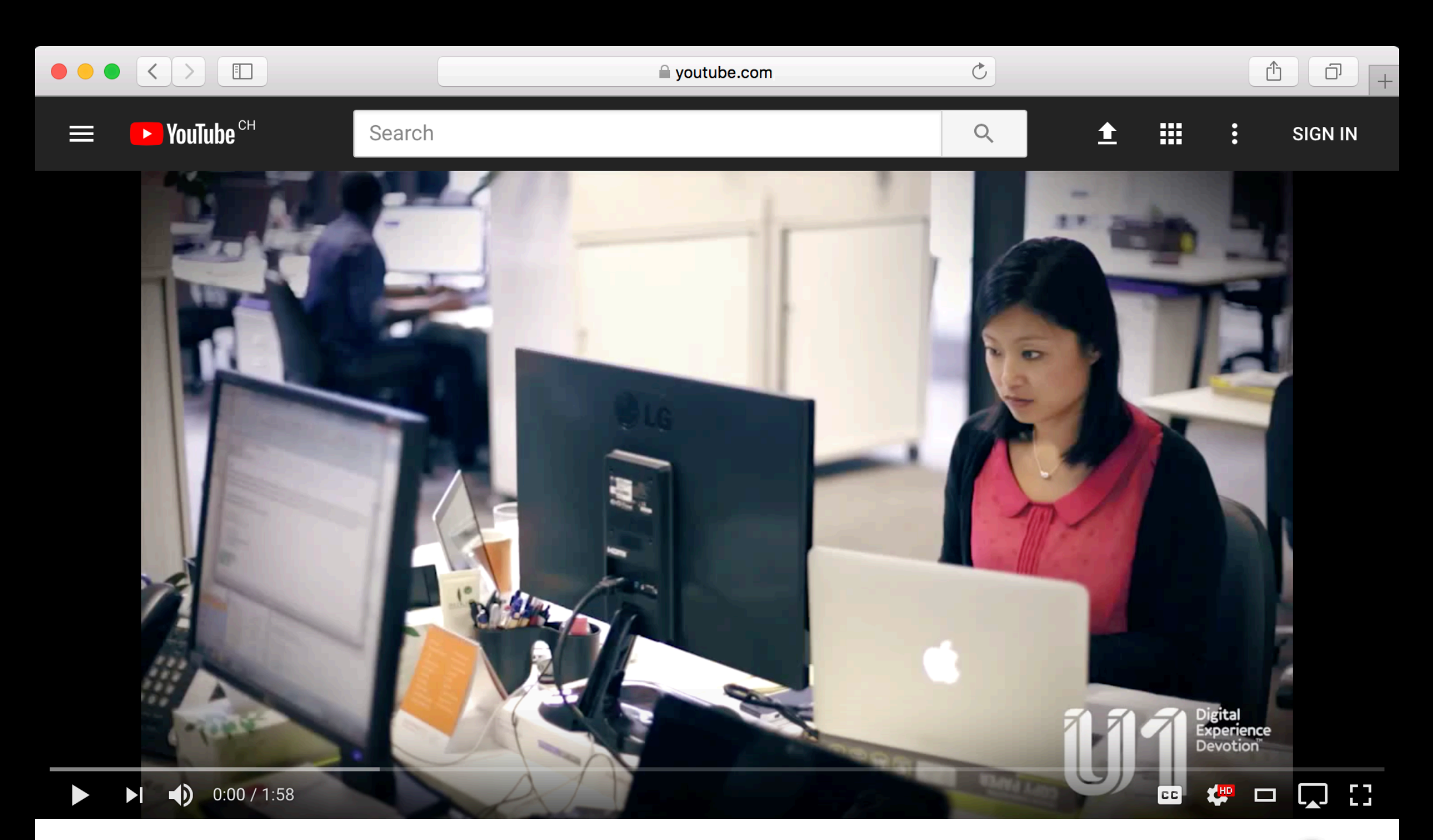

Web Usability Testing - Moderated and Un-moderated Testing

581 views

 $\rightarrow$  SHARE  $\equiv_{\vdash}$  ...  $\blacksquare$   $\blacksquare$  0 TÓ.  $\overline{3}$ 

Up next

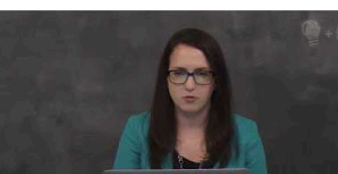

AUTOPLAY

**Tools for Entrepreneurs: Do Your First Usability Test** 

Google for Entrepreneurs 7.2K views

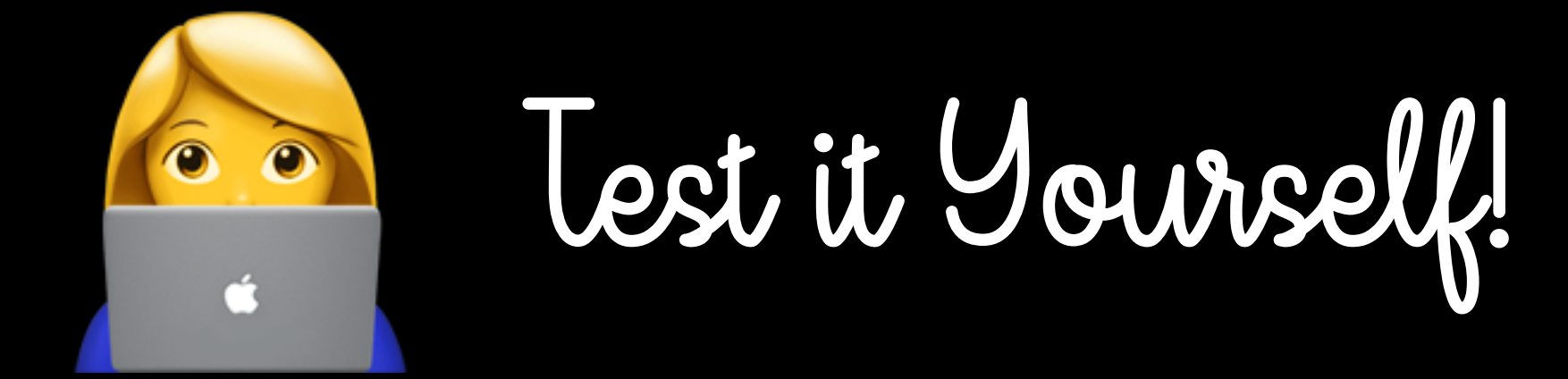

Go Keyboard-Only

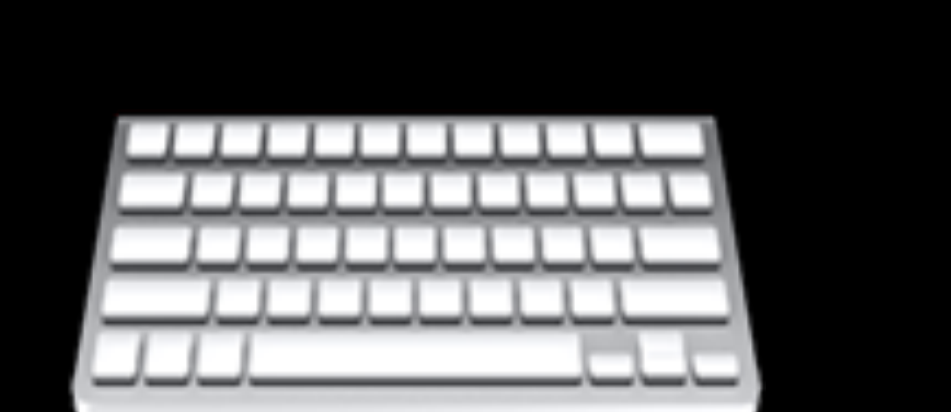

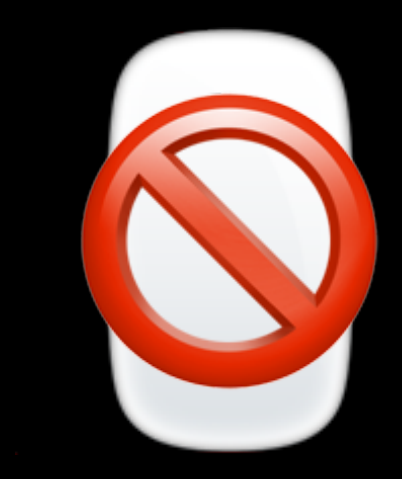

# Try a Screen Reader

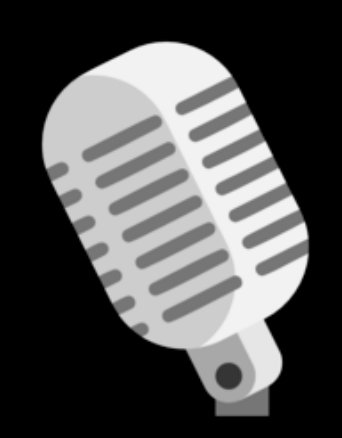

### System Preferences > Accessibility > VoiceOver > "Enable VoiceOver"

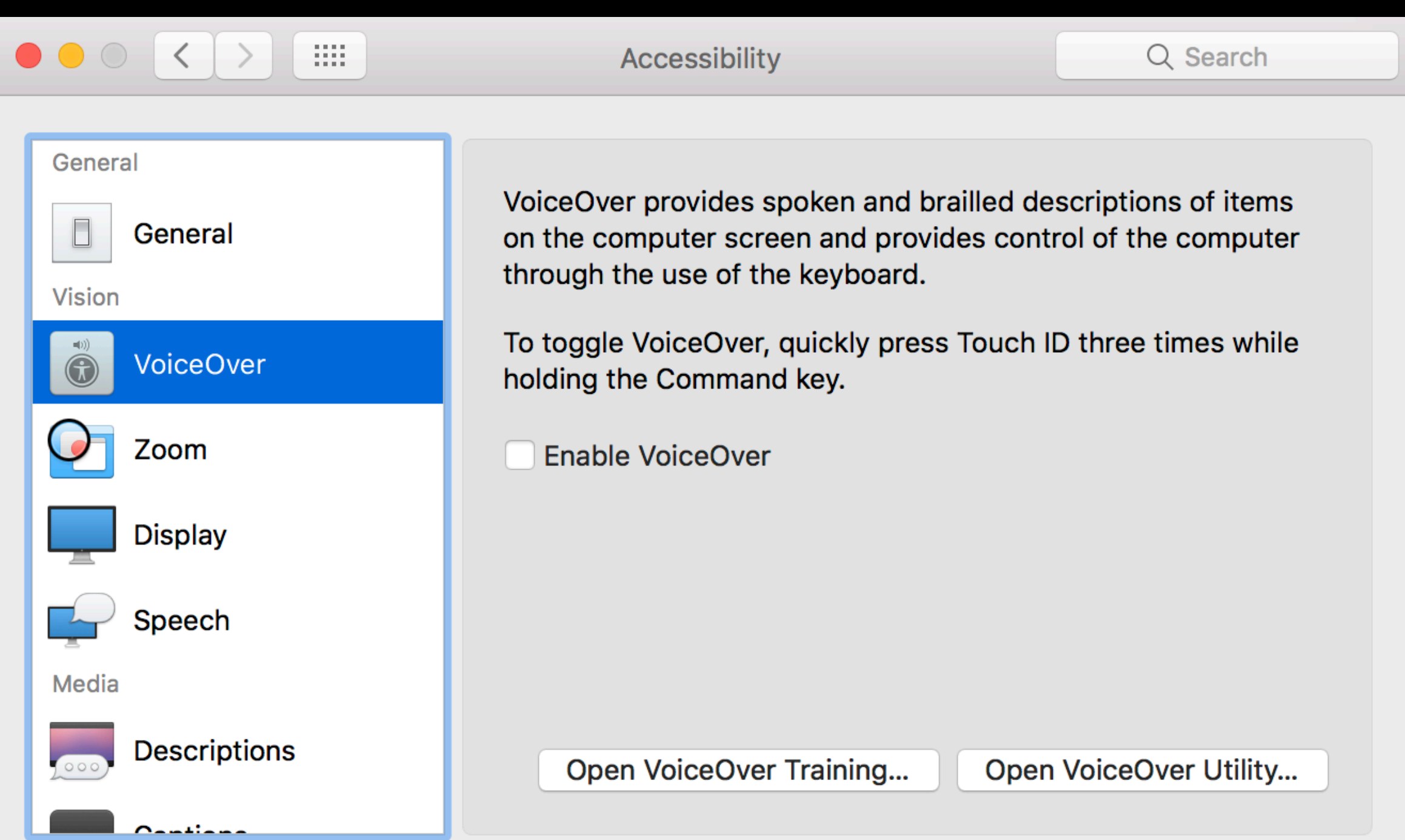

#### https://www.chromevox.com

**CHROMEBOOKS** 

FEB 9, 2017

# The new, improved<br>ChromeVox screen reader

#### **WRITTEN BY**

**David Tseng LEAD ENGINEER, CHROMEVOX** 

Laura Palmaro

**PROGRAM MANAGER, CHROME & CHROME OS ACCESSIBILITY** 

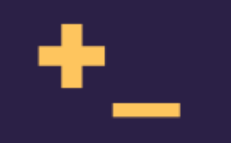

# How Can I Make Accessibility Easy?

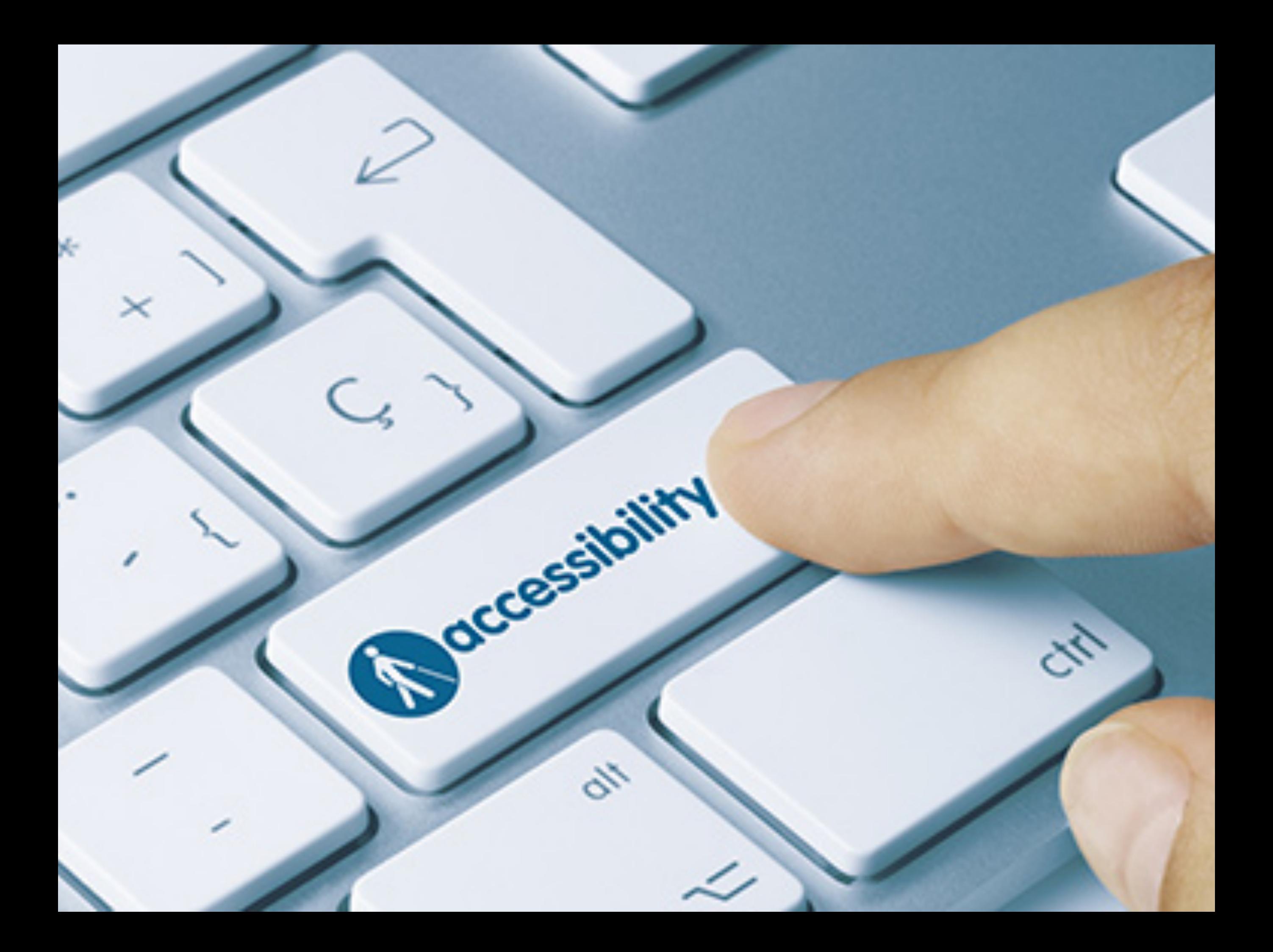
# Make Accessibility a First Class Citizen

# Make Accessibility Everyone's Job

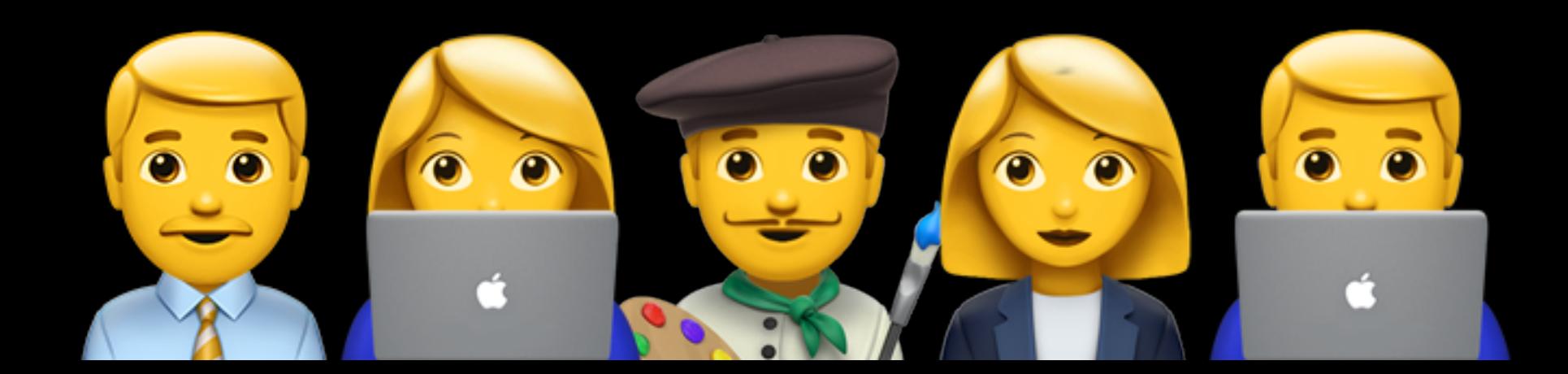

## Accessibility Guidelines

Making work accessible creates a better experience across the board. Use this checklist to help build accessibility into your process no matter your role or stage in a project.

## **The Checklist**

**Check** the boxes of the guidelines that apply to your project Preview and copy the checklist to your clipboard Paste the checklist into a document, Slack, Trello-or however else your team organizes projects

## **Designers**

Make sure there is enough contrast between text and its background color

According to the WCAG, the contrast ratio between text and the text's background should be at least 4.5 to 1. If your font is at least 24 px or 19 px bold, the minimum drops to 3 to 1 (though, worth noting that this is a little fuzzy because numbered sizes aren't always reflective of the visual size type). Be especially careful of text over images.

Source: Salesforce UX

Don't indicate important information using color alone

There should be another indicator (such as icons to accompany color coding, or an underline on linked text) so that people who cannot easily distinguish colors will be able to understand and use your content.

Source: UCLA

Pair values of colors together (not only hues) to increase contrast

When you strip out the color information from two hues and compare the values, there may not be much difference. Pairing different values creates contrast.

Source: UCLA

Don't rely on sensory characteristics as the sole indicator for  $\overline{a}$ 

### **Engineers**

#### Use the correct HTML element for your content

HTML elements communicate to the browser what kind of content they contain and how the browser should render or treat that content. The **accessibility tree** is built off of assumptions about the elements and their structure. This is the browser feature which powers screen readers. Choosing the correct element for the current context is a simple way to create a good foundation for your experiences.

Source: WebAIM

#### Support keyboard navigation

Browsers support tabbing through link, form, button elements. This is an easy way to move around the page, but it's very easy to accidentally hinder this functionality: by relying on CSS to move elements around instead of actually reordering the HTML; hiding elements from tab flow, either by faking buttons (with Javascript) in lieu of using button elements or disabling tab via tabindex="-1"; and hiding form elements (on a tabbed interface) but not removing them from the tab flow (so that hidden form elements can be focused).

Source: WebAIM

#### Understand and use HTML landmarks

People who use assistive devices may not want to peruse your content linearly, preferring to use an outline view (generated from markup) to find the relevant c their current needs. These landmarks, like main and form and navigation help de specific areas that a user might want to seek out and can save them a lot of tin

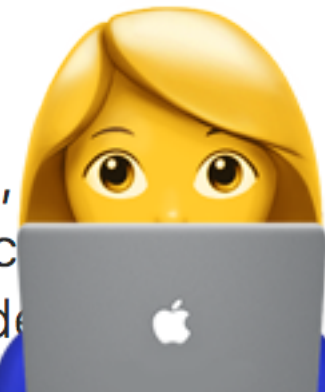

### **Project Managers**

Familiarize yourself with the work associated with making content accessible

We have guidelines for design, engineering, and QA testing. Read through the requirements, and be aware of the checks and standards that QA will be looking out for in your products.

Build in time for accessibility during project planning and sprint planning

Accessibility is not a checklist item that only needs to be considered in some projects, or at the end of a process. These practices should be woven into every step of a project and role in a team. Make sure you are accounting for that while planning projects and sprints.

#### When sharing good work done by your team, praise efforts to increase accessibility

We all like to hear our work recognized. In addition to celebrating beautiful designs, elegant code, fast turnarounds, stellar experiences—draw attention to and praise done by your team to make content more accessible. Talk up high contrast, a sm keyboard navigation system, or clear copy and hierarchy.

## The tools and products that you create should make accessible

### **Quality Assurance**

#### Run through each page with the WAVE Chrome Extension.

This tool is not perfect, however, will provide a good basis for accessibility errors.

Users should be able to navigate through content using their keyboard.

Remember to look out for: Accessing navigation and drop down menus, users should be able to tab through an entire page and not get trapped in any elements, this is a common issue for modals, focus states on selectable elements -- links, buttons, etc.

#### Users should be able to navigate content using a screen reader.

Apple's built in Voice Over works well for this, and includes a built in tutorial on how to use it.

#### The general architecture and hierarchy of the content should make sense.

 $\overline{\bullet}$   $\overline{\bullet}$ 

Headers should exist, clickable elements should be clearly indicated, and the user be able to navigate through. If you are viewing content with poor lighting or from away, text should be readable. If you could foresee users having trouble seeing d comprehending content, that's a sound indicator that something is off.

#### Charts and images should all have alt-text so that users wi

## **Editorial**

#### Write good alt text for your images

Non-sighted users often make use of a talking browser to "read" the web. These specialized browsers convert text to speech so that a user can hear the words on a site. When a talking browser lands on an image, it looks for alt text that it can read aloud; if it finds none, it will often just say "image," leaving the user in the dark as to what the image is and how it matters to the story.

Describe all of the elements that explain what's happening in the image, rather than just setting the alt text to be something like, "photograph"

If you have to use an image of text, be sure to describe the design if relevant, as well as all of the words in the image. (Ex: Whiteboard drawing of the quote "This is a quote")

Source: WebAim: The Basics of Good Alt Text

#### Editorial Engineers: think about how custom experiences can be made accessible

For instance, SVGs are often used as icons on interactive elements in sites. When this is the case, the SVG should have a title or embedded text (that is visually hidden but available to assistive tech) to ensure that the information of the icon is available programmatically.

Sometimes you don't have time or resources to make certain components into a experiences. In those cases, consider creating an additional screen reader-frien. experience, or at the very least, describe the experience to users in alt text.

## Accessibility is only hard when you do it last

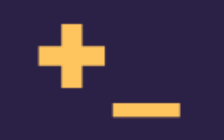

## "Accessibility doesn't have to be perfect, it just needs to be a little bit better than yesterday."

## – Leonie Watson

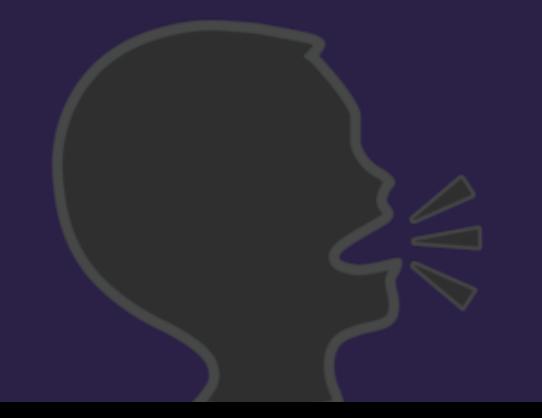

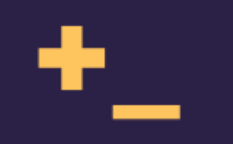

## Thank You!

@IreAderinokun [www.ireaderinokun.com](http://www.ireaderinokun.com)